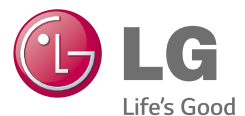

#### EUSKARA

### **Euskaltelek itzulitako eta ekoiztutako eskuliburua**

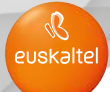

# Erabiltzailearen eskuliburua LG L Fino LG-D290n

MFL68623721 (1.1) [www.lg.com](http://www.lg.com/)

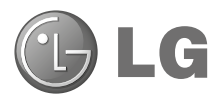

# Erabiltzailearen eskuliburua

- Baliteke hemen ageri diren pantailak eta ilustrazioak eta telefonokoak desberdinak izatea.
- Eskuliburu honen zatiren bat agian ezingo zaio aplikatu telefonoari; hori softwarearen edo zerbitzu-hornitzailearen araberakoa da. Dokumentu honetan ageri den informazioa aldatu egin liteke, aldez aurretik jakinarazi gabe.
- Telefono hau ez da egokia ikusmen-desgaitasun larria dutenentzat, teklatua ukipen-pantailan baitu.
- Copyright ©2014 LG Electronics, Inc. Eskubide guztiak erreserbatuta. LG eta LGren logotipoa LG Group-en eta hari lotutako erakundeen marka komertzial erregistratuak dira. Gainerako marka komertzialak dagozkien jabeenak dira.
- Google™, Google Maps™, Gmail™, YouTube™, Hangouts™ eta Play Store™ Google, Inc. enpresaren marka komertzialak dira.

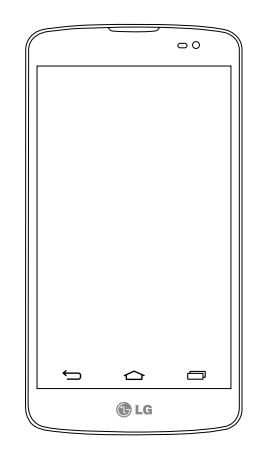

EUSKARA

## Edukia

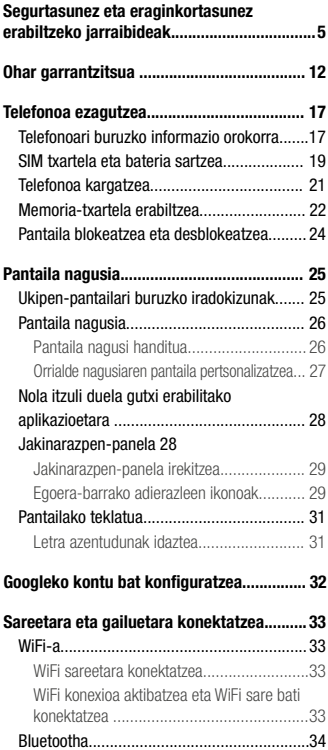

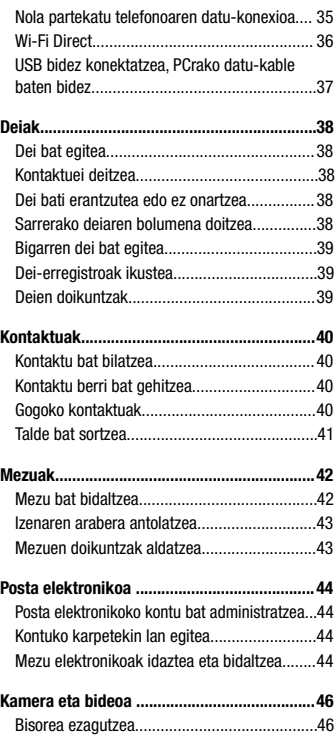

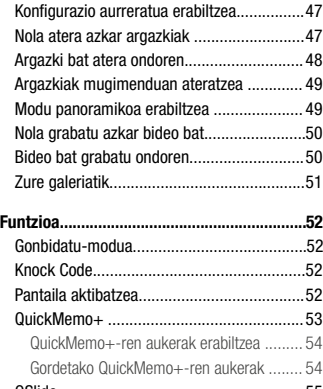

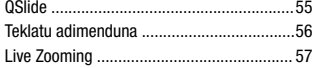

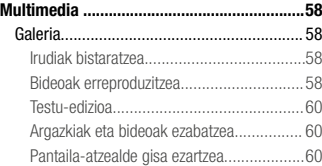

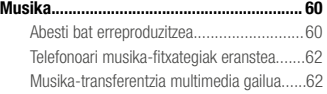

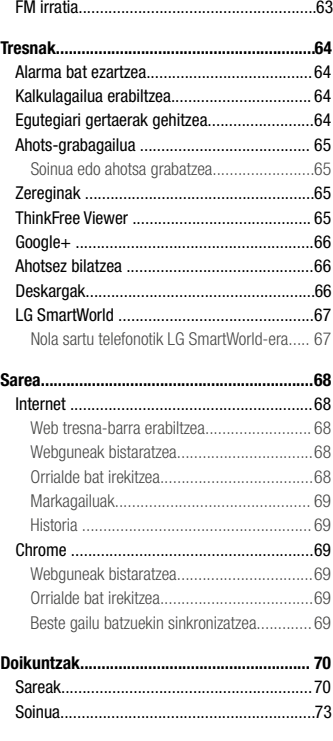

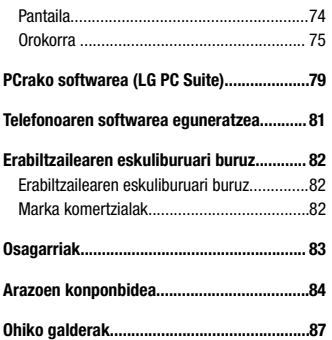

### Segurtasunez eta eraginkortasunez erabiltzeko jarraibideak

Irakurri jarraibide erraz hauek. Ez ezagutzea arriskutsua edo legez kontrakoa izan liteke. Hutsegiteren bat gertatzen bada ere, zure gailuak hutsegiteen erregistroa gordetzen duen software-tresna bat du. Hutsegitearen datu espezifikoak soilik gordetzen ditu tresnak, hala nola seinalearen indarra, zelula-IDaren posizioa deia eteten denean eta kargatutako aplikazioak. Hutsegitearen arrazoia zehazteko soilik erabiltzen da erregistroa. Erregistroak enkriptatuta daude, eta LGren konponketa-zentro baimendu bat soilik sar daiteke haietara. Gailua konpontzera eraman beharko duzu.

#### Irrati-maiztasuneko energiarekiko esposizioa

Irrati-uhinen eraginpean egoteari eta SARi (Specific Absorption Rate, absortzio espezifikoaren tasa) buruzko informazioa. LG-D290n telefono mugikorraren diseinuak betetzen ditu irrati-uhinekiko esposizioari dagozkion segurtasun-araudiak. Pertsona ororen adina eta osasun-egoera gorabehera segurtasuna bermatzeko diseinatutako segurtasun-tarteak dituzten jarraibide zientifikoetan oinarritzen dira arau horiek.

- Irrati-uhinekiko esposizioaren jarraibideen neurketa-unitatea absortzio espezifikoaren tasa (SAR) da. Erabiltzen diren maiztasun-banda guztietan ziurtatutako potentzia-maila altuenean transmitituz telefonoarekin estandarizatutako metodoak erabiltzen dira SAR probak egiteko.
- LG telefono-modelo batetik bestera SARen mailan aldea izan badaiteke ere, irrati-uhinekiko esposizioari dagozkion direktiba garrantzitsuetara egokitzeko moduan diseinatu dira telefono guztiak.
- ICNIRP (International Commission on Non-Ionizing Radiation Protection) Erradiazio ez-ionizatzaileetatik Babesteko Nazioarteko Batzordeak gomendatzen du SARen balio-muga hau izatea: 2 W/kg, ehunaren hamar (10) gramoko.
- Telefono-modelo hau belarrian erabiltzeko erregistratu den SARen mailarik altuena 0,846 W/kg (10 g) da, eta gorputzaren kontra garraiatzeko baliorik altuena, berriz, 0,809 W/kg (10 g).
- Posizio normalean, belarriaren ondoan, edo gutxienez gorputzetik 1,5 cm-ra erabiltzen denean betetzen ditu gailu honek irrati-maiztasuneko esposizioari dagozkion arauak. Garraio-karkasa bat, gerrikorako klip bat edo gorputzerako beste euskarri bat erabiltzen bada, ez da komeni haiek zati metalikorik izatea, eta gutxienez gorputzetik 1,5 cm-ra jarri behar dira. Mezuak edo datu-fitxategiak transmititzeko, gailu honek sare-konexio egokia behar du. Kasu batzuetan, baliteke datu-fitxategien edo mezuen transmisioa atzeratzea konexioa erabilgarri egon arte. Egiaztatu aurretik aipatutako distantzia-jarraibideak betetzen dituzula transmisioa burutu arte.

#### Produktua zaintzea eta mantentze-lanak

### $\Lambda$  OHARRA:

Telefono-modelo honetan erabiltzeko onartu diren bateriak, kargagailuak eta osagarriak baino ez erabili. Bestela, telefonoari dagozkion onarpen edo bermeak baliorik gabe gera litezke, eta hori arriskutsua izan liteke.

- Ez desmuntatu gailua. Konpondu behar bada, eraman gaitutako zerbitzu tekniko batera.
- Bermearen barruan egiten diren konponketetan, LGren arabera, ordezko plaka edo pieza berriak edota konponduak sar daitezke, betiere ordeztutako piezen funtzionalitatea badute. Ekipoa tresna elektrikoetatik (telebista, irratia edota ordenagailu pertsonala) urrun eduki.
- Ez utzi ekipoa leku beroetan (erradiadore edo labeen ondoan).
- Ez dadila erori.
- Ez jarri telefonoa bibrazio mekanikoak dauden lekuan, eta ez kolpatu.
- Itzali telefonoa araudi bereziek hala eskatzen duten lekuetan. Adibidez, ez erabili telefonoa ospitaleetan, tresna mediko delikatuei eragin baitiezaieke.
- Telefonoa kargatzen ari denean, ez ukitu telefonoa eskuak bustiak badituzu. Deskarga elektrikoa jasan eta telefonoa honda dezakezu.
- Ez kargatu telefonoa material sukoia hurbil badago; berotu, eta sute bat eragin lezake.
- Erabili zapi lehor bat unitatearen kanpoko aldea garbitzeko (ez erabili bentzenorik, disolbatzailerik, alkoholik edo antzeko disolbatzailerik).
- Ez kargatu telefonoa gainazal barrubigunen gainean.
- Behar bezala aireztatutako eremuetan kargatu behar da telefonoa.
- Ez utzi telefonoa ke edo hauts asko dagoen tokietan.
- Urrundu telefonoa kreditu-txarteletatik edo garraio-txarteletatik, haien banda magnetikoaren informazioa honda baitezake.
- Ez kolpatu pantaila objektu puntadunekin, telefonoa honda daiteke.
- Babestu telefonoa uretatik eta hezetasunetik.
- Osagarriak kontuz erabili (entzungailuak, adibidez). Ez ukitu antena beharrezkoa ez bada.
- Kristala pitzatuta eta ezpalduta badago edo printzak baditu, ez erabili, ez ukitu eta ez saiatu kentzen edo konpontzen. Bermeak ez ditu estaltzen gailua gaizki erabiltzeagatik pantailan egindako kalteak.
- Telefonoa gailu elektroniko bat da, eta beroa sortzen du modu arruntean funtzionatzen ari denean. Luze erabili bada, aireztapen egokirik gabe azala ukitzen egoteak mina eta erredurak sor ditzake. Kontuz ibili telefonoa ukitzean, funtzionatzen ari denean eta ondoren.
- Telefonoa bustitzen bazaizu, atera entxufea berehala, eta lehortu erabat. Ez saiatu azkarrago lehortzen kanpoko bero-iturri batekin (labea, mikrouhin-labea edo ile-lehorgailua).
- Telefonoa bustitzen bada, barruko etiketa bati kolorea aldatuko zaio. Bermeak ez ditu estaltzen gailuari likidoek eragindako kalteak.

### Telefonoaren funtzionamendu eraginkorra

#### Gailu elektronikoak

Telefono mugikor guztiek sor ditzakete errendimenduari eragin diezaioketen interferentziak.

- Ez erabili telefonoa ekipo medikoetatik gertu baimenik eskatu gabe. Ez ipini telefonoa taupadamarkagailuaren gainean (alegia, ez ipini alkandoraren poltsikoan, adibidez).
- Telefono mugikorrek zenbait audiofono honda ditzakete.
- Telebista, irrati, ordenagailu eta abarretan ere interferentzia txikiak eragin ditzakete.
- 0 eta 40 ºC arteko tenperaturetan erabili telefonoa, ahal izanez gero. Telefonoa tenperatura oso baxu edo oso altuetan erabiliz gero, baliteke kalteren bat izatea, ondo ez funtzionatzea edota lehertzea.

### Bide-segurtasuna

Egin kasu gidatu bitartean telefono mugikorrak erabiltzeari buruzko legeei eta tokiko arauei.

- Ez erabili telefono mugikorra gidatzen ari zarenean.
- Gidatu arreta osoz.
- Deiak egin edo deiei erantzun baino lehen, irten errepidetik eta aparkatu, errepidearen kondizioen arabera.
- Irrati-maiztasunak ibilgailuaren sistema elektroniko batzuetan eragin dezake (autoko irratia edo segurtasunekipoa).
- Ibilgailuak airbaga badu, ez oztoporik jarri haririk gabeko ekipo eramangarriekin edo finkoekin. Horien ondorioz, airbagak huts egin lezake, eta larri zauritu zintezke.
- Kalean zaudela musika entzuten baduzu, ziurtatu bolumenaren intentsitatea arrazoizkoa dela, zure inguruan gertatzen denaz jabetu zaitezen. Oso garrantzitsua da hori, batik bat, zirkulazio-bideetatik hurbil.

### Segurtasunez eta eraginkortasunez erabiltzeko jarraibideak

#### Kalteak entzumenean

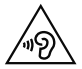

Entzumen-arazorik ez izateko, ez erabili bolumen altua denbora luzez.

Bolumen altuko soinuak entzuten denbora askoz egonez gero, baliteke zure belarriek kalteak jasatea. Horregatik, telefonoa belarrietatik hurbil ez piztea eta itzaltzea gomendatzen dizugu. Horrez gain, musikaren eta deien bolumena arrazoizko mailan ezartzea gomendatzen dizugu.

• Entzungailuak erabiltzen badituzu, jaitsi bolumena hurbiletik hitz egiten dizutenei entzuten ez badiezu edo zure albokoak zu entzuten ari zarena entzuten badu.

OHARRA: Entzungailuetan soinua altuegi jarriz gero, entzumen-galera gerta daiteke.

### Kristalezko piezak

Zure telefono mugikorraren pieza batzuk kristalezkoak dira. Kristal hori hautsi egin liteke produktua gainazal gogor batera erortzen bada edo kolpe handi bat hartzen badu. Kristala apurtzen bada, ez ukitu, eta ez saiatu kentzen. Ez erabili zure telefonoa hornitzaile baimendu batek kristala ordeztu arte.

### Eraispenak

Ez erabili telefonoa eraispenak egiten diren bitartean. Errespetatu murrizketak eta jarraitu arauei.

### Lehergaiak egon litezkeen inguruak

- Ez erabili telefonoa gasolina-zerbitzuguneetan.
- Ez erabili produktu kimiko edo erregaietatik hurbil.
- Ez garraiatu edo ez gorde lehergai, likido edo gas sukoirik telefono mugikorra edo haren osagarriak dauden ibilgailuko konpartimentuan.

### **Hegazkinetan**

Haririk gabeko gailuek interferentziak eragin ditzakete hegazkinetan.

- Itzali telefono mugikorra hegazkinean sartu aurretik.
- Lurrean ere ez erabili tripulazioaren baimenik gabe.

### Haurrak

Ez utzi telefonoa haur txikien eskueran. Toki seguruan gorde. Pieza txikiak ditu telefonoak, eta, haiek irensten badituzte, itotzeko arriskua dute.

### Larrialdi-deiak

Beharbada, larrialdi-deiak ezingo dira sare mugikor guztietan egin. Beraz, ezin duzu telefonoaren mende bakarrik egon larrialdietako deiak egiteko. Galdetu zure zerbitzu-hornitzaileari.

### Bateriari buruzko informazioa eta mantentze-lanak

- Bateriak ez du zertan erabat deskargatuta egon berriz kargatzeko. Beste bateria-sistema batzuetan ez bezala, ez dago bateriaren errendimenduari kalte egin diezaiokeen memoria-efekturik.
- LGren bateriak eta kargagailuak baino ez erabili. Bateriaren bizitza ahalik eta gehiena luzatzeko diseinatu dira LGren kargagailuak.
- Ez desmuntatu bateria, eta ez egin zirkuitulaburrik.
- Aldatu bateria behar bezala ez dabilenean. Bateria ehunka aldiz karga daiteke hondatu baino lehen.
- Aspaldian erabili ez baduzu, kargatu egin behar duzu bateria, ahalik eta funtzionaltasun handiena izan dezan.
- Ez jarri bateria-kargagailua eguzkitan, eta ez erabili ingurune hezeetan (komunean, adibidez).
- Ez utzi bateria toki hotz edo beroetan, errendimendua txikitu egin liteke.
- Bateria desegoki batekin ordeztuz gero, lehertzeko arriskua dago.
- Bete fabrikatzailearen jarraibideak bateriak botatzeko garaian. Mesedez, birziklatu ahal den guztietan. Ez bota bateriak etxeko zakarrontzira.

### Segurtasunez eta eraginkortasunez erabiltzeko jarraibideak

- Bateria ordeztu behar baduzu, eraman hornitzailearengana edo hurbilen duzun LG Electronicsen zerbitzupuntu baimendura, laguntza jasotzeko.
- Deskonektatu beti kargagailua korronte-hargunetik telefonoa kargatu ondoren, kargagailuak energia alferrik kontsumi ez dezan.
- Sarearen konfigurazioaren, erabilera-ereduen, bateria-motaren eta ingurumen-kondizioen araberakoa da bateriaren iraupena.
- Ez ukitu bateria ertz zorrotzak dituzten elementuekin (animalien hortzak edo erpeak). Sutea eragin liteke.

#### ADOSTASUN-ADIERAZPENA

Honen bidez. LG Electronicsek adierazten du LG-D290n produktuak betetzen dituela ezinbesteko betekizunak eta 1999/5/EE Direktibako beste xedapen garrantzitsu guztiak. Hemen duzu adostasun-deklarazioaren kopia bat: <http://www.lg.com/global/declaration>

Jarri harremanetan produktu honen adostasuna egiaztatzeko bulegoarekin:

LG Electronics Inc. EU Representative, Krijgsman 1, 1186 DM Amstelveen, Herbehereak

#### SMARTPHONEA NOLA EGUNERATU

Azken firmwarerako, software-funtzio berrietarako eta hobekuntzetarako sarbidea.

- Equneratu zure smartphonea PCrik gabe. Aukeratu SW equneratu  $\odot$  > Actualización de SW.
- Eguneratu zure smartphonea PC batera konektatuta. Funtzio horren erabilerari buruzko informazio gehiago jasotzeko, jo helbide hauetako batera: [http://www.](http://www.lg.com/common/index.jsp) [lg.com/common/index.jsp](http://www.lg.com/common/index.jsp). Ondoren, hautatu herrialdea eta hizkuntza.

#### OHARRA: EN 60950-1 arauaren arabera (§ 1.7.2)

Energiarik ez xahutzeko, deskonektatu gailua erabat kargatuta dagoenean. Erabili beti ekipotik gertuen dagoen korronte-hargunea, erraz iristeko tokian dagoena.

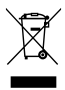

#### Nola bota gailu elektriko eta elektroniko zaharrak

- 1 Gailu elektriko edo elektronikoak ez dira bota behar udalak eskaintzen dituen zabor-zerbitzu arrunten bidez, gobernuak edo tokiko erakundeek produktu horietarako prestatutako guneetara eraman behar dira.
- 2 Gailu erabilezinak behar bezala botaz gero, ingurumenari eta osasun publikoari arriskuak eragitea saihesten da.
- 3 Gailu zaharrak botatzeko moduari buruzko informazio gehiago lortzeko, jarri harremanetan udalarekin, zaborrak biltzeko zerbitzuarekin edo produktua erositako saltokiarekin.

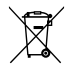

#### Nola bota ahitutako bateriak eta metagailuak

- 1 Bateriak % 0,0005 merkurio (Hg), %0,002 kadmio (Cd) edo % 0,004 berun (Pb) baino gehiago badu, ikur hori agertuko da merkurioaren, kadmioaren eta berunaren ikur kimikoen ondoan.
- 2 Bateriak/Metagailuak ez dira bota behar udalak eskaintzen dituen zabor-zerbitzu arrunten bidez, gobernuak edo tokiko erakundeek produktu horietarako prestatutako guneetara eraman behar dira.
- 3 Bateriak eta metagailuak behar bezala botatzen badira, ingurumenari, animaliei eta osasun publikoari arriskuak eragitea saihestu daiteke.
- 4 Bateria eta metagailu erabilezinak botatzeko moduari buruzko informazio gehiago lortzeko, jarri harremanetan udalarekin, zaborrak biltzeko zerbitzuarekin edo produktua erositako saltokiarekin.

### Ohar garrantzitsua

### Irakurri informazio hau telefonoa erabiltzen hasi baino lehen.

Bezeroarentzako arreta-zerbitzuari deitu edo telefonoa zerbitzu teknikora eraman aurretik, begiratu zure telefonoak dituen arazoak atal honetan deskribatzen diren.

#### 1. Telefonoaren memoria

Telefonoaren memorian dagoen espazioaren % 10 baino gutxiago geratzen denean, telefonoak ezin izango du mezu gehiago jaso. Telefonoaren memoria zenbatekoa den begiratu, eta datu batzuk (aplikazioak edo mezuak, adibidez) ezabatu behar dira, memorian espazio gehiago izateko.

#### Aplikazioak desinstalatzeko:

- 1 Sakatu  $\geq$   $\geq$   $\geq$   $\geq$  Aplikazioak fitxa > Ezarpenak > Orokorra fitxa > Aplikazioak.
- 2 Aplikazioak bistaratzen direnean, mugitu eta hautatu desinstalatu nahi duzun aplikazioa.
- 3 Ukitu Desinstalatu.

#### 2. Bateriaren iraupena optimizatzea

Bateriaren iraupena handitzeko, bigarren mailan etengabe exekutatuta izan behar ez dituzun funtzioak deskonekta ditzakezu. Halaber, aplikazioek eta sistemaren baliabideek bateriaren energia nola kontsumitzen duten gainbegira dezakezu.

#### Bateriak gehiago iraun dezan:

- Desaktibatu erabiltzen ari ez zaren irrati bidezko komunikazioak. Ez bazara WiFi-aren, bluetootharen edo GPSaren funtzioak erabiltzen ari, itzal itzazu.
- Murriztu pantailaren distira, eta ezar ezazu pantailaren itxarote-denbora laburragoa.
- Desaktibatu Gmailen, egutegiaren, kontaktuen eta beste aplikazio batzuen sinkronizazio automatikoa.
- Baliteke deskargatutako aplikazio batzuek bateriaren iraupena murriztea.
- Deskargatutako aplikazioak erabiltzen ari zarela, begiratu karga-maila zenbatekoa den.

#### Bateriaren karga-maila ikusteko:

• Sakatu  $\geq$   $\geq$   $\geq$   $\geq$   $\geq$   $>$  Aplikazioak fitxa  $>$  Ezarpenak  $>$  Orokorra fitxa  $>$  Telefonoari buruz  $>$  Bateria.

Pantailaren goiko aldean ikus daitezke bateriaren egoera (kargatzen edo deskargatzen) eta maila (kargatzearen ehunekoa).

#### Bateria nola erabili begiratzeko eta kontrolatzeko:

• Sakatu  $\geq$  >  $\implies$  > Aplikazioak fitxa > Ezarpenak > Orokorra fitxa > Telefonoari buruz > Bateriaren erabilera.

Bateriaren erabilera-denbora pantailan bistaratzen da. Azkenekoz elikadura-iturri bati konektatu zenetik igarotako denbora adierazten dizu, edo, elikadura-iturri bati konektatuta badago, bateria azkenekoz kargatu zenetik igaro den denbora. Pantailan, bateria erabiltzen duten aplikazio edo zerbitzuak bistaratzen dira, gehien kontsumitzen duenetik gutxien kontsumitzen duenera ordenatuta.

### 3. Iturri irekiko aplikazio edo sistema eragile bat instalatu aurretik

### A OHARRA:

Fabrikatzaileak emandakoa ez den beste sistema eragile bat instalatzen eta erabiltzen baduzu, baliteke telefonoak ez funtzionatzea behar bezala. Gainera, zure telefonoaren bermea bertan behera geratuko da.

### A OHARRA:

Telefonoa eta datu pertsonalak babesteko, aplikazioak iturri seguruetatik soilik deskargatu; esaterako, Play Store™-tik. Aplikazioak oker instalatu badituzu telefonoan, litekeena da telefonoak ongi ez funtzionatzea edo akats larriren bat gertatzea. Telefonotik aplikazio horiek eta haien datu eta doikuntza guztiak desinstalatu behar dituzu.

### Ohar garrantzitsua

#### 4. Desblokeatze-eredu bat erabiltzea

Telefonoa babesteko balio duen desblokeatze-eredu bat ezartzeko. Sakatu  $\Box$  >  $\Box$  > Aplikazioak fitxa > Ezarpenak > Pantaila fitxa > Blokeatu pantaila > Aukeratu pantaila blokeoa> Patroia. Pantailaren desblokeatze-eredua sortzen lagunduko dizun pantaila bat irekitzen du. Segurtasun-neurri gisa, desblokeatzeeredua ahazten baduzu ere, sortu segurtasuneko PIN kode bat.

Kontuz: desblokeatze-eredu bat ezarri aurretik, Googleko kontu bat sortu behar duzu. Ez ahaztu desblokeatze-eredua sortzean ezarri zenuen segurtasuneko PIN kodea.

### $\Lambda$  OHARRA:

#### Blokeatze-eredua erabiltzeko neurriak.

Garrantzitsua da ezarri den desblokeatze-eredua gogoratzea. Bost aldiz eredu okerrak erabiliz gero, ezingo zara telefonora sartu. Bost aukera dituzu desblokeatze-eredua, PINa edo pasahitza sartzeko. Bost aukerak agortu badituzu, 30 segundo itxaron ondoren saia zaitezke berriro.

#### Ez baduzu desblokeatze-eredua, PINa edo pasahitza gogoratzen:

#### < Eredua ahaztu baduzu >

Telefonotik zure Googleko kontuan saioa hasi eta eredua bost aldiz oker sartu baduzu, ukitu pantailaren beheko aldean dagoen Patroia ahaztu duzu? botoia. Gero, zure Googleko kontuan saioa hasteko edo blokeatzeeredua sortzean sartutako segurtasuneko PIN kodea idazteko eskatuko zaizu.

Ez baduzu Googleko konturik sortu telefonoan edo PIN kodea ahaztu egin bazaizu, berrezartze osoa egin beharko duzu.

#### < PINa edo pasahitza ahaztu bazaizu >

PINa edo pasahitza ahaztu bazaizu, berrezartze osoa egin beharko duzu.

Kontuz: berrezartze osoa egiten baduzu, aplikazio eta erabiltzaile-datu guztiak ezabatuko dira.

OHARRA: Zure Googleko kontuan saioa hasi ez baduzu eta desblokeatze-eredua ahaztu bazaizu, segurtasuneko PIN kodea sartu beharko duzu.

### 5. Berrezartze osoa erabiltzea (fabrikako doikuntzak berrezartzea)

Telefonoa jatorrizko doikuntzetara itzultzen ez bada, egin berrezartze osoa (fabrikako doikuntzak berrezartzea), berrabiarazteko.

- 1 Itzali telefonoa.
- 2 Luze sakatu pizteko/blokeatzeko tekla + bolumena jaisteko tekla.
- 3 Askatu pizteko/blokeatzeko tekla, LGren logotipoa bistaratzen denean. Gero, luze sakatu berriz, berehala, pizteko/blokeatzeko tekla.
- 4 Restaurar datos de fábrica pantaila bistaratzen denean, askatu tekla guztiak.
- 5 Askatu bolumen-tekla nahi duzun aukeraraino joateko, eta, gero, sakatu pizteko/blokeatzeko tekla, berresteko.
- 6 Askatu bolumen-tekla nahi duzun aukeraraino joateko, eta, gero, sakatu berrio pizteko/blokeatzeko tekla, berresteko.

### **A** OHARRA:

Berrezartze osoa egiten baduzu, erabiltzailearen aplikazio eta datu guztiak ezabatuko dira, baita DRM lizentzia ere. Gogoratu datu garrantzitsu guztien segurtasun-kopia egin behar dela telefonoa erabat berrabiarazi aurretik.

### 6. Aplikazioak irekitzea eta aldatzea

Androidekin, erraza da hainbat zeregin egitea, aldi berean aplikazio bat baino gehiago exekuta daitezkeelako. Ez dago aplikazio batetik atera beharrik beste bat irekitzeko. Zenbait aplikazio ireki ditzakezu aldi berean, eta batetik bestera aldatu. Androidek aplikazio bakoitza kudeatzen du, eta bakoitza behar denean gelditzen edo abiarazten du; hala, aktibo ez dauden aplikazioek ez dute baliabiderik kontsumituko beharrik ez dagoenean.

- 1 Ukitu **tekla**. Duela gutxi erabilitako aplikazioen zerrenda agertuko da.
- 2 Sakatu sartu nahi duzun aplikazioa. Horrek ez du eragozten aurreko aplikazioak bigarren mailan exekutatzen  $i$ arraitzea gailuan. Erabili ondoren, ziurtatu Atzera tekla sakatu duzula aplikaziotik irteteko.
- Aplikazio bat duela gutxi erabilitakoan zerrendatik ezabatzeko, lerratu aplikazioaren aurrebista ezkerrera edo eskuinera. Aplikazio guztiak ezabatzeko, sakatu Ezabatu guztiak.

### Ohar garrantzitsua

### 7. Musika, argazkiak eta bideoak transferitzea Multimedia gailua (MTP) erabiliz

- 1 Sakatu  $\geq$  >  $\geq$  > Aplikazioak fitxa > Ezarpenak > Orokorra fitxa > Biltegiratzea, biltegiratze-sistema aztertzeko.
- 2 Konektatu telefonoa PCra USB kablearen bidez.
- 3 USB PC konexioa bistaratuko da telefonoaren pantailan. Hautatu Multimedia gailua (MTP) aukera.
- 4 Ireki memoria-karpeta, PCan. Orain, biltegiratze masiboko edukia ikus dezakezu ordenagailuan, eta fitxategiak PCtik gailuaren memoria-karpetara edo alderantziz eraman ditzakezu.

#### 8. Eduki telefonoa posizio bertikalean

Eutsi posizio bertikalean telefonoari, ohiko telefono bati helduko zeniokeen bezala. Zure telefonoak barneantena bat du. Kontuz ibili telefonoaren atzeko aldeari kalterik edo arrastorik egin gabe, horrek errendimenduari eragingo bailioke.

Deiak egitean edo jasotzean edo datuak bidaltzean edo jasotzean, saiatu ez eusten telefonoaren beheko zatiari, han baitago antena. Horrek deien kalitatean eragin lezake.

### Telefonoa ezagutzea

### Telefonoari buruzko informazio orokorra

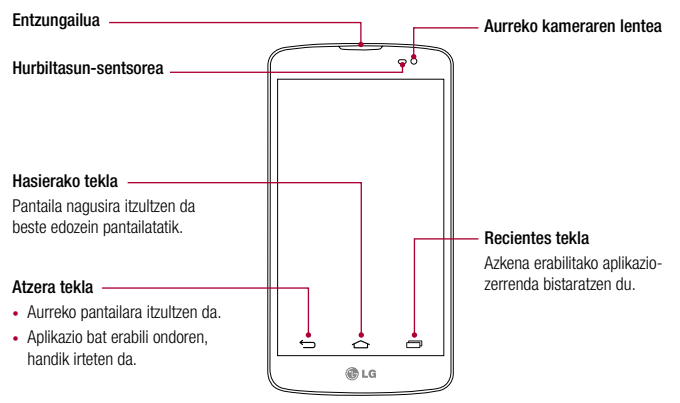

#### OHARRA: Hurbiltasun-sentsorea

Deiak jasotzean eta egitean, hurbiltasun-sentsoreak, automatikoki, hondoko argia itzaltzen du, eta ukipen-pantaila blokeatzen du telefonoa belarriaren ondoan dagoela detektatzean. Bateriaren iraupena luzatzen du horrek, eta deitu bitartean ustekabean ukipenezko teklatua aktibatzea eragozten du.

### A OHARRA:

Telefonoaren gainean objektu astunen bat jarriz gero edo haren gainean eseriz gero, kaltetu egin liteke LCD pantaila eta ukipen-pantailaren funtzioa. Ez estali LCD pantailako hurbiltasun-sentsorea babes-geruza batekin. Hori eginez gero, baliteke sentsoreak behar bezala ez funtzionatzea.

### Telefonoa ezagutzea

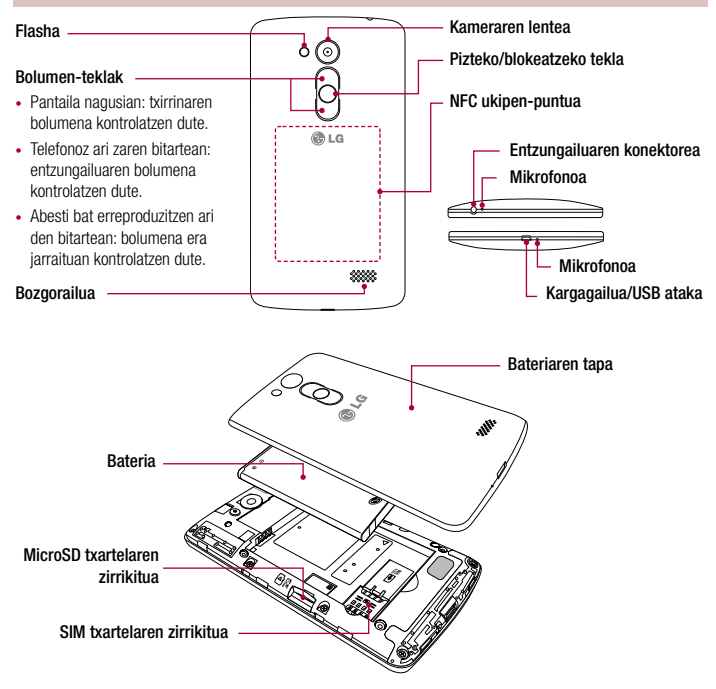

#### A OHARRA:

Kontuz ibili, eta ez kaltetu telefonoaren NFC ukipen-puntua, NFC antenaren zati dena.

#### SIM txartela eta bateria jartzea

Zure telefono berria arakatzen hasi aurretik, konfiguratu egin behar duzu. SIM txartela eta bateria sartzeko:

1 Bateriaren estalkia kentzeko, ondo eutsi telefonoari eskuan. Beste eskuko hatz lodiarekin, atera bateriaren tapa, irudian ikus daitekeen moduan.

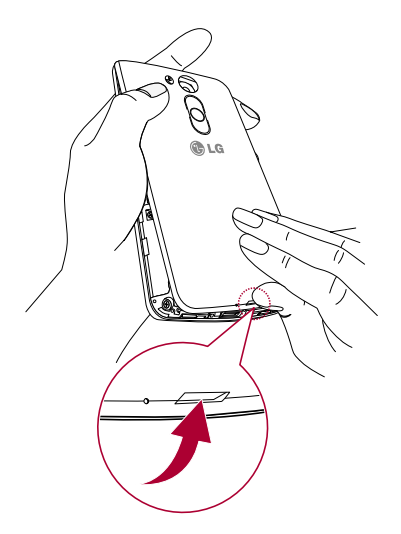

### Telefonoa ezagutzea

2 Lerratu SIM txartela dagokion zirrikituan, irudian adierazten den bezala. Ziurtatu txartelaren urre-koloreko kontaktuak behera begira daudela.

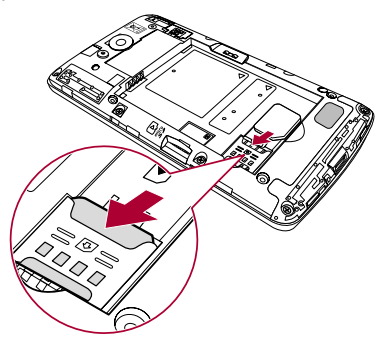

3 Sartu bateria bere tokian telefonoaren urre-koloreko kontaktuak eta bateriarenak lerrokatuz (1), eta presio egin beherantz, dagokion tokian sartuta gera dadin klik bat eginez (2).

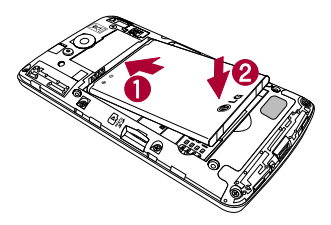

4 Jarri bateriaren estalkia konpartimentuaren parean (1) eta presio egin beherantz, dagokion tokian sartuta gera dadin klik bat eginez (2).

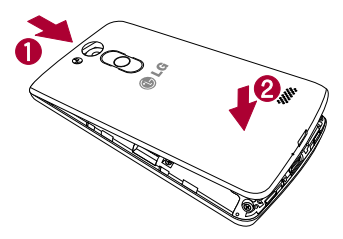

OHARRA: Pizteko eta itzaltzeko aukera erabilgarri dago telefonoaren bateriaren tapa piztuta dagoenean.

### Telefonoa kargatzea

Kargatu bateria, telefonoa lehenengoz erabili baino lehen. Erabili emandako bateria-kargagailua. Ordenagailua ere erabil dezakezu gailua kargatzeko, USB kablearen bidez konektatuz.

### A OHARRA:

LGk onartzen dituen kargagailuak, bateriak eta kableak soilik erabili. Onartu gabeko kargagailuak edo kableak erabiliz gero, baliteke denbora gehiago behar izatea bateria kargatzean, edo mezu gainerakor bat bistaratzea, bateria kargatzeko denbora gehiago behar dela dioena. Onartu gabeko kargagailu eta kableek bateria leherrarazi edo gailua kaltetu lezakete. Bermeak ez ditu estaltzen halakoak.

Kargagailuaren konektorea telefonoaren beheko aldean dago. Sartu kargagailua telefonoan, eta entxufatu elektrizitate-hargune batera.

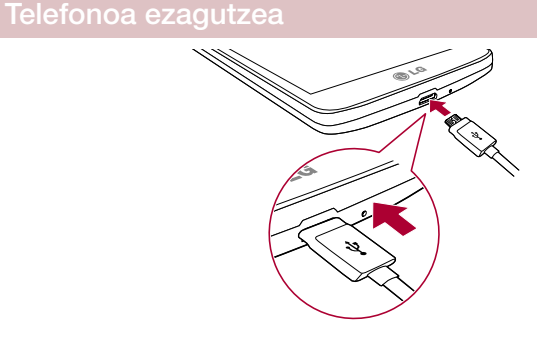

#### OHARRA:

- Lehen karga osorik egin behar da, bateriaren balio-bizitza hobetzeko.
- Ez ireki atzealdeko estalkia telefonoa kargatzen ari den bitartean.

#### Memoria-txartela erabiltzea

Telefonoan, 32 GB-rainoko microSDTM edo microSDHCTM memoria-txartelak erabil daitezke. Memoriatxartel horiek berariaz telefono mugikorretarako eta beste gailu ultrakonpaktu batzuetarako diseinatuta daude. Gainera, oso egokiak dira multimedia-fitxategiak (adibidez, musika, programak, bideoak eta argazkiak) gordetzeko, telefonoan erabiltzeko.

#### Memoria-txartela sartzeko:

Sartu memoria-txartela zirrikituan. Egiaztatu urre-koloreko kontaktu-eremua beherantz jarrita dagoela.

#### Memoria-txartela seguru ateratzeko:

Ukitu (...) > Aplikazioak fitxa > Ezarpenak > Orokorra fitxa > Biltegiratzea > Ezabatu SD txartela.

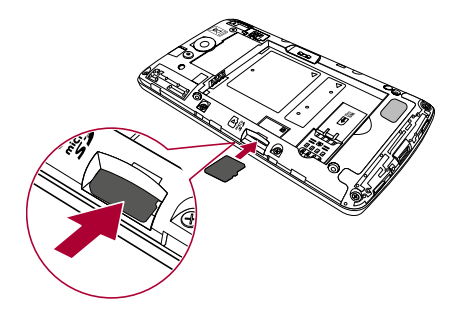

#### OHARRA:

- Telefonoarekin bateragarriak diren memoria-txartelak bakarrik erabili. Bateragarriak ez diren memoria-txartelak erabiltzen badituzu, txartela eta txarteleko datuak honda daitezke, baita telefonoa ere.
- Gailuak FAT32 sistema erabiltzen duenez, fitxategiek gehienez 4 GB izan ditzakete.

### A OHARRA:

Ez sartu edo atera memoria-txartela telefonoa piztuta dagoenean. Baliteke memoriatxartelari eta telefonoari kalte egitea, bai eta memoria-txartelean gordeta dauden datuak hondatzea ere.

#### Memoria-txartela formateatzeko:

Baliteke memoria-txartela dagoeneko formateatua egotea. Hala ez bada, formateatu egin beharko duzu erabili ahal izateko.

OHARRA: Txartela formateatzen denean, fitxategi guztiak ezabatu egiten dira.

### Telefonoa ezagutzea

- 1 Sakatu (iii) aplikazio-zerrenda irekitzeko.
- 2 Mugitu, eta ukitu Ezarpenak > Orokorra fitxa > Biltegiratzea.
- 3 Sakatu Ezabatu SD txartela.
- 4 Sakatu Ezabatu SD txartela > Ezabatu dena.
- 5 Blokeo-eredua konfiguratu baduzu, sar ezazu, eta hautatu Ezabatu dena.

OHARRA: memoria-txartelean edukirik badago, karpeten egitura aldatu egingo da formateatzean, fitxategi guztiak ezabatuko baitira.

### Pantaila blokeatzea eta desblokeatzea

Telefonoa denboraldi batez erabiltzen ez baduzu, pantaila automatikoki itzaltzen eta blokeatzen da. Horri esker, pantaila ez da ustekabean sakatuko, eta bateria aurreztuko du.

Ez bazara telefonoa erabiltzen ari, sakatu **pizteko/blokeatzeko tekla**  $\bigcap$ , telefonoa blokeatzeko.

Pantaila blokeatzen duzunean programaren bat exekutatzen ari bada, baliteke exekutatzen jarraitzea blokeomoduan. Gomendagarria da blokeo-moduan sartu aurretik programa guztietatik ateratzea, beharrezkoak ez diren kargatzeak egin ez daitezen (esaterako, telefono-deiak, web-era sartzea eta datu-komunikazioak).

Telefonoa berriro aktibatzeko, sakatu **pizteko/blokeatzeko tekla**  $\bigcap$ . Blokeo-pantaila agertuko da. Sakatu blokeo-pantaila, eta lerratu hatza edozein norabidetan pantaila nagusia desblokeatzeko. Irekita zegoen azken pantaila bistaratuko da.

### Pantaila nagusia

### Ukipen-pantailari buruzko iradokizunak

Hona hemen telefonoaren bidez nabigatzeko iradokizun batzuk.

Ukitu edo sakatu: sakatu hatz bakar batekin, elementuak, estekak, zuzeneko sarbideak eta pantailako teklatuaren letrak hautatzeko.

Luze sakatu: luze sakatu pantailako elementu bat, hatza altxatu gabe, ekintzaren bat egiten den arte. Adibidez, kontaktu batean dauden aukerak irekitzeko, sakatuta eduki kontaktuen zerrendako kontaktua testuingurumenua ireki arte.

Arrastatu: elementu bat arrastatzeko, luze sakatu elementu bat une batez, eta, gero, mugitu hatza pantailatik altxatu gabe, helburuko posiziora iritsi arte. Pantaila nagusiko elementuak arrasta ditzakezu berriro kokatzeko.

Lerratu edo desplazatu: lerratzeko edo mugitzeko, mugitu hatza azkar pantailaren gainean, gelditu gabe, pantaila ukitzen duzun unetik gelditu gabe (elementua ez arrastatzeko). Adibidez, hatza pantailatik gorantz edo beherantz lerra dezakezu zerrenda batean mugitzeko, edo ezkerretik eskuinera (eta alderantziz) pantaila nagusietan nabigatzeko.

Bitan ukitzea: ukitu bi aldiz web-orri bat edo mapa bat zabaltzeko. Adibidez, ukitu bi aldiz web-orri bateko eremu bat, pantailaren zabalerara doitzeko. Bestalde, bi aldiz sakatuta, bistaratzen ari zaren irudia handitu eta txikitu egin dezakezu.

Irudiaren tamaina doitzeko hatzak elkartu eta bereizi: erabili hatz adierazlea eta lodia, elkartuz eta bereiziz, irudia hurbiltzeko edo urruntzeko, nabigatzailea eta mapak erabiltzean edo argazkiak ikustean.

Pantaila biratzea: aplikazio eta menu askotan pantailaren orientazioa gailuaren orientazio fisikoaren arabera egokitzen da.

#### OHARRA:

- Elementu bat hautatzeko, sakatu ikonoaren erdialdea.
- Ez sakatu gogorregi. Ukipen-pantaila sentikorra da, eta ukitu arin eta irmoak detektatzeko gai da.
- Erabili hatz-punta nahi duzun aukera ukitzeko. Saiatu beste teklarik ez ukitzen.

### Pantaila nagusia

Aplikazio eta funtzio gehienetarako abiapuntua da pantaila nagusia. Aukera ematen du hainbat motatako elementuak gehitzeko, hala nola aplikazioetarako lasterbideak edo Googleko widgetak, aplikazioetarako eta informaziorako berehalako sarbidea eskaintzeko. Hau da atal nagusia, eta edozein menutatik irits daiteke hona, sakatuz.

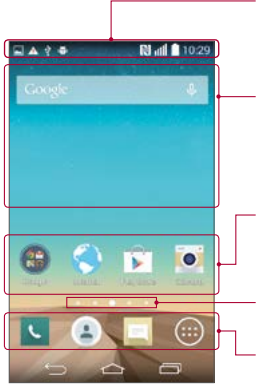

#### Egoera-barra.

Telefonoaren egoerari buruzko informazioa bistaratzen du: ordua, seinalearen intentsitatea, bateriaren egoera eta jakinarazpenikonoak.

#### Widgeta

Widgetak aplikazio independenteak dira, eta aplikazio-pantailatik, pantaila nagusitik edo pantaila nagusi zabaldutik sar daiteke haietara. Lasterbideak ez bezala, widgetak aplikazio gisa bistaratzen dira pantailan.

#### Aplikazioen ikonoak

Sakatu ikono bat (aplikazio batena, karpeta batena...), ireki eta erabiltzeko.

#### Kokapen-adierazlea

Pantaila nagusiaren zein atal bistaratzen ari den adierazten du.

#### Laster-teklen eremua

Ukitu bakar batekin pantaila nagusiaren edozein ataletatik funtziora sartzeko.

#### Pantaila nagusi handitua

Pantaila nagusietarako zenbait atal eskaintzen ditu sistema eragileak, espazio gehiago izan dezazun ikonoak, widgetak edo beste elementu batzuk gehitzeko.

 $\blacktriangleright$  Lerratu hatza ezkerrera edo eskuinera pantaila nagusian.

#### Orrialde nagusiaren pantaila pertsonalizatzea

Pantaila nagusia pertsonaliza dezakezu, aplikazioak, edo widgetak gehituz edo pantaila-atzealdeak aldatuz.

#### Pantaila nagusiari elementuak gehitzeko

- 1 Pantaila nagusiko zati hutsa luze sakatuta ere egin dezakezu.
- 2 Añadir moduaren menuan, hautatu erantsi nahi dituzun elementuak. Ondoren, erantsitako elementuak ikusi ahal izango dituzu pantaila nagusian.
- 3 Arrastatu nahi duzun lekuraino, eta altxatu hatza.

IRADOKIZUNA. Aplikazio baten ikonoa gehitzeko pantaila nagusian, Aplikazioak menuan, ukitu gehitu nahi duzun aplikazioa, eta luze sakatu.

#### Pantaila nagusiko elementu bat ezabatzeko

 $\triangleright$  Pantaila nagusian, luze sakatu ezabatu nahi duzun ikonoa, eta arrastatu  $\blacksquare$  ikonoraino.

#### Aplikazio bat laster-tekla gisa gehitzeko

▶ Aplikazioak menuan edo pantaila nagusian, luze ukitu aplikazioaren ikono bat, eta arrastatu laster-teklen eremuraino.

#### Laster-teklen eremuko aplikazio bat ezabatzeko

 $\blacktriangleright$  Luze sakatu kendu nahi duzun laster-tekla, eta arrastatu  $\blacktriangleright$  ikonoraino.

OHARRA: Aplikazioak tekla ezin da ezabatu.

#### Pantaila nagusiko aplikazio-ikonoak pertsonalizatzea

- 1 Luze ukitu aplikazio-ikono bat, dagoen kokapenetik desblokeatu arte. Gero, askatu pantailan. Editatzeko ikonoa bistaratuko da aplikazioaren goiko eskuineko ertzean.
- 2 Sakatu berriz aplikazioaren ikonoa, eta hautatu tamaina eta diseinua.
- 3 Sakatu Onartu, aldaketa gordetzeko.

### Pantaila nagusia

### Nola itzuli duela gutxi erabilitako aplikazioetara

- 1 Ukitu  $\Box$  Azkenaldian erabilitako aplikazioen ikonoak dituen leihoa agertuko da.
- 2 Sakatu ikono bat dagokion aplikazioa irekitzeko. sakatuz gero ere aurreko pantailara itzultzen da.

### Jakinarazpen-panela

Jakinarazpenek ohartarazten dizute mezu berriak iritsi direla, egutegian gertaerak daudela edo alarmak, edo une horretan bertan zerbait martxan dagoela (adibidez, dei bat martxan dagoela). Jakinarazpen bat jasotzean, hari dagokion ikonoa agertuko da pantailaren goiko aldean. Ikusi gabeko jakinarazpenen ikonoak ezkerrean ageri dira, eta sistemaren ikonoak (bateriaren edo WiFi sarearen intentsitatea erakusten dutenak), berriz, eskuinean.

OHARRA: Lurraldearen edo zerbitzu-hornitzailearen arabera, aukera desberdinak izan daitezke.

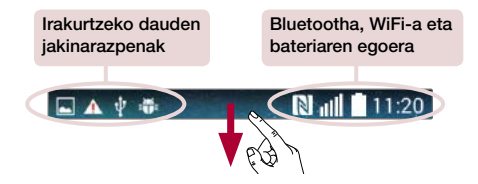

#### Jakinarazpen-panela irekitzea

Egoera-barratik, lerratu hatza pantailan behera, jakinarazpen-panela irekitzeko.

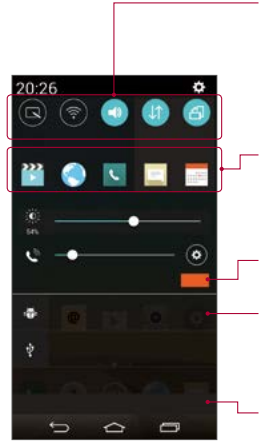

#### Azkar aldatzeko eremua

Sakatu aldatzeko teklak, aktibatzeko edo desaktibatzeko. Luze sakatu tekletako bakoitza, funtzioaren doikuntzamenura sartzeko. Aldaketa-tekla gehiago ikusteko, lerratu hatza ezkerrera edo eskuinera. Sakatu **aldaketa-teklak** ezabatzeko, gehitzeko edo berrantolatzeko.

#### QSlide aplikazioak

Sakatu QSlide aplikazio bat, pantailako leiho txiki batean irekitzeko. Sakatu QSlide aplikazioak ezabatzeko, gehitzeko edo berrantolatzeko.

Sakatu, jakinarazpen guztiak ezabatzeko.

#### Jakinarazpenak

Uneko jakinarazpenak bistaratzen dira, eta haietako bakoitzaren deskribapen labur bat. Sakatu jakinarazpen bat, ikusteko.

Jakinarazpen-panela ixteko, ukitu fitxa, eta arrastatu pantailaren goiko aldera.

#### Egoera-barrako adierazleen ikonoak

Adierazleen ikonoak pantailaren goiko aldeko egoera-barran agertzen dira, eta dei galduen, mezu berrien, egutegiko gertaeren eta gailuaren egoeren berri ematen dute, besteak beste.

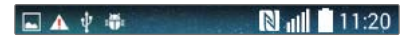

Pantailaren goiko aldean ageri diren ikonoek gailuaren egoerari buruzko informazioa ematen dute. Taula honetan, ikono erabilienak ageri dira.

## Pantaila nagusia

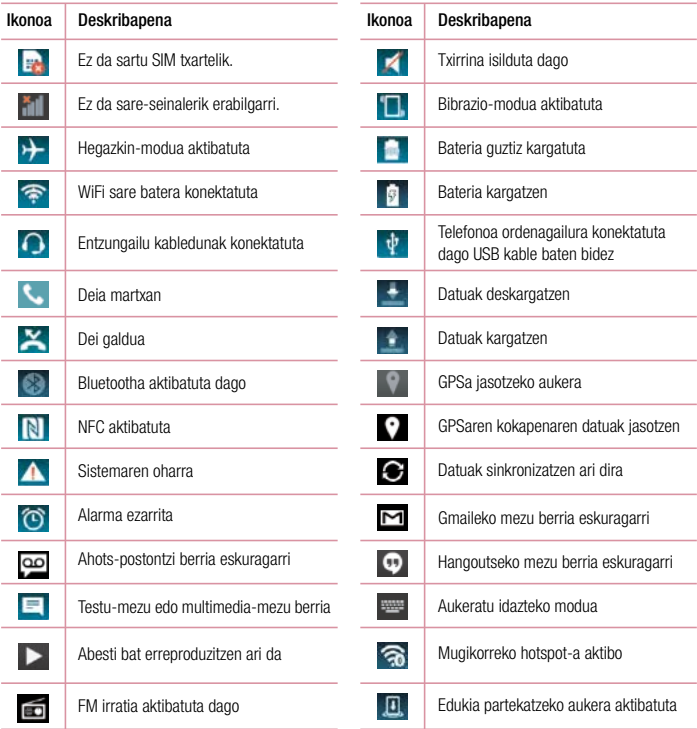

OHARRA. Funtzioaren edo zerbitzuaren arabera, egoera-barrako ikonoak leku desberdinetan egon daitezke.

### Pantailako teklatua

Pantailako teklatua erabilita, testua idatz dezakezu. Teklatua pantailan agertzen da automatikoki testu bat sartu behar duzun bakoitzean. Teklatua eskuz agerrarazteko, testua idatzi nahi duzun testu-eremua sakatu baino ez duzu egin behar.

#### Teklatuaren erabilera eta testua idaztea

- w Sakatu ezazu ikono hau behin, idazten duzun hurrengo letra maiuskula izan dadin. Sakatu bitan, dena beti maiuskulaz idazteko.
- Sakatu ikono hau, zenbaki-teklatura eta ikurren teklatura joateko.  $@1f$
- Sakatu ikono hau, teklatuaren doikuntzetara joateko. Luze sakatu, testua ahots bidez sartzeko edo Clip  $\alpha$ Trayra kopiatutako elementuak sartzeko
- Sakatu ikono hau zuriune bat sartzeko.
- Sakatu, lerro berri bat sortzeko.
- Sakatu ikono hau, aurreko karakterea ezabatzeko. **Exit**

#### Letra azentudunak idaztea

Testua idazteko hizkuntza gisa frantsesa edo gaztelania hautatzen baduzu, hizkuntza bakoitzaren karaktere bereziak idatz ditzakezu (adibidez, "á").

Adibidez, "á" idazteko, luze sakatu "a" tekla, handitze-tekla handitu eta karaktere bereziak azaldu arte. Jarraian, hautatu nahi duzun karaktere berezia.

### Googleko kontua konfiguratzea

Telefonoa lehen aldiz piztean, sarea aktibatu ahal izango duzu, Googleko zure kontura sartu, eta Googleko zenbait zerbitzu nola erabili nahi dituzun aukeratu.

### Googleko kontua konfiguratzea

• Hasi saioa Googleko kontu batean, bistaratzen den konfigurazio-pantailatik abiatuta.

edo

• Sakatu  $\overline{\left( \bigtriangleup \right)}$  >  $\overline{\left( \bigtriangleup \right)}$  > Aplikazioak fitxa > hautatu Googleko aplikazio bat, Gmail, adibidez, > hautatu New kontu berri bat sortzeko.

Googleko kontu bat baduzu, sakatu Existing, idatzi zure helbide elektronikoa eta pasahitza, eta, ondoren, sakatu

Telefonoan Googleko kontua konfiguratu ondoren, telefonoa sareko Googleko kontuarekin sinkronizatuko da automatikoki.

Zure kontaktuak, Gmaileko mezuak, egutegiko gertaerak eta Interneteko aplikazio eta zerbitzu horien bestelako informazioa zure telefonoarekin sinkronizatuko dira. (Sinkronizazio-doikuntzen arabera izango da hori).

Saioa hasi ondoren, Gmail™ erabil dezakezu, baita telefonoak dituen Googleko zerbitzu guztiak ere.

### Sareetara eta gailuetara konektatzea

### WiFi-a

WiFi-arekin, abiadura handiko Internetera sar daiteke, haririk gabeko sarbide-puntuko estaldurarekin. Goza ezazu kablerik gabeko Internetez, WiFi sare bat erabilita, kargu gehigarririk gabe.

#### WiFi sareetara konektatzea

Telefonoaren WiFi konexioa erabiltzeko, haririk gabeko sarbide-puntu edo "WiFi eremu" baten bidez sartu behar da. Sarbide-puntu batzuk irekita egoten dira, eta nahikoa da haietara konektatzea. Beste batzuk ezkutatuta egoten dira, edo bestelako segurtasun-funtzioak dituzte. Halakoetan, telefonoa konfiguratu egin behar da puntu horietara konektatu ahal izateko. Deskonektatu WiFi konexioa erabiltzen ari ez zarenean; hala, bateriak gehiago iraungo du.

OHARRA: WiFi eremu batean ez bazaude edo WiFi aukera desaktibatzen baduzu, baliteke zure mugikor-operadoreak kargu gehigarriak aplikatzea datu mugikorrak erabiltzeagatik.

WiFi konexioa aktibatzea eta WiFi sare bati konektatzea

- 1 Sakatu  $\boxed{\frown}$  >  $\text{Im}$  > Aplikazioak fitxa > Ezarpenak > Sareak fitxa > Wi-Fi.
- 2 Jarri Wi-Fi aktibatuta egoeran, funtzio hori aktibatzeko eta eskura dauden WiFi sareak bilatzen hasteko.
- 3 Sakatu WiFi menua berriz ere, irismen-erradioaren barruan dauden WiFi sare aktiboen zerrenda ikusteko.
	- Sare seguruak giltzarrapo-ikonoarekin bistaratuko dira.
- 4 Sakatu sare bat, hara konektatzeko.
	- Sarea babestuta badago, eskatuko zaizu pasahitza edo bestelako egiaztagiriren bat sartzea. (Sareadministratzaileari eskatu xehetasunak).
- 5 Egoera-barran ikusten dira WiFi konexioaren egoera adierazten duten ikonoak.

### Sareetara eta gailuetara konektatzea

#### **Bluetootha**

Bluetootha darabilen teknologia erabil dezakezu datuak bidaltzeko dagokion aplikazioa exekutatuz, Bluetooth menutik egin beharrean, gainerako telefono mugikor gehienetan bezala.

#### OHARRA.

- LGk ez du bere gain hartzen bluetooth haririk gabeko funtzioaren bidez bidalitako edo jasotako datuak galtzearen, bidean atzematearen edo modu desegokian erabiltzearen ardura.
- Ziurtatu beti informazioa partekatzeko edo datuak jasotzeko erabiltzen dituzun gailuak fidagarriak eta seguruak direla. Gailuen artean oztopoak badaude, litekeena da distantzia operatiboa murriztea.
- Baliteke gailu batzuk Bluetooth SIG ziurtagiria ez dutenak, bereziki eta zure telefonoa bateragarriak ez izatea.

#### Bluetootha aktibatzea, eta telefonoa eta bluetootha darabilen gailu bat lotzea

Bi gailuak lotu egin behar dituzu, konektatu ahal izateko.

- 1 Sakatu  $\leq$   $\geq$   $\cdots$  > Aplikazioak fitxa > Ezarpenak > Sareak fitxa > ezarri Bluetooth ON egoeran.
- 2 Sakatu berriz **Bluetooth** menua. Zure telefonoa ikusgai egoteko aukera eta gailuak bilatzeko aukera bistaratuko dira. Ondoren, ukitu Bilatu gailuak, bluetootharen irismenean sartzen diren gailuak ikusteko.
- 3 Zerrenda horretan, hautatu zer gailurekin lotu nahi duzun.

Lotura-prozesua bukatutakoan, zure telefonoa beste gailuari konektatuko zaio.

OHARRA: Zenbait gailuk, batez ere entzungailuek eta autorako esku libreko kit-ek, bluetootheko PIN finko bat izan lezakete, adibidez, 0000. Beste gailuak PINa badu, sartzeko eskatuko du.

#### Bluetooth haririk gabeko funtzionalitatearen bidez datuak bidaltzea

- 1 Hautatu fitxategi edo elementu bat (kontaktu bat, egutegiko gertaera bat edo multimedia fitxategi bat, adibidez) dagokion aplikaziotik edo Deskargak ataletik.
- 2 Hautatu datuak bluetooth bidez bidaltzeko aukera.

OHARRA: Aukera bat hautatzeko metodoa datu-motaren araberakoa izango da.

3 Bluetootha darabilen gailu bat bilatzea eta horri lotzea.
#### Bluetooth haririk gabeko funtzionalitatearen bidez datuak jasotzea

- 1 Sakatu  $\leq$   $\geq$   $\cdots$  > Aplikazioak fitxa > Ezarpenak > Sareak fitxa > ezarri Bluetooth ON egoeran.
- 2 Sakatu berriz Bluetooth menua, eta markatu pantailaren goiko aldean dagoen kontrol-laukia, beste gailu batzuek ere ikus dezaten.

OHARRA: Gailua ikusgai egongo den denbora hautatzeko, ukitu **|| > Ikusgaitasun** denbora-muga gainditua.

3 Hautatu Onartu datuak gailuan jaso nahi dituzula baieztatzeko.

## Nola partekatu telefonoaren datu-konexioa

USBaren ainguratze-funtzioa eta WiFi eramangarriaren eremuaren funtzioa oso baliagarriak dira haririk gabeko konexiorik ez dagoenean. Telefonoaren sare mugikorreko datu-konexioa ordenagailu bakarrarekin parteka dezakezu USB kable baten bidez (USB modema). Telefonoaren sare mugikorraren datu-konexioa gailu batekin baino gehiagorekin parteka dezakezu aldi berean. Horretarako, Mi zona Wi-Fi aukera aktibatu behar duzu telefonoan.

Telefonoak haren datu-konexioa partekatzen duenean, egoera-barran ikono bat agertzen da, eta jakinarazpenen postontzitik jakinarazpen bat ateratzen ikusiko da.

Ainguratzeari eta WiFi eramangarrien eremuei buruzko informaziorik berriena eskuratzeko, sistema eragile bateragarriak eta bestelako datuak barne, joan webgune honetara: [http://www.android.com/tether.](http://www.android.com/tether)

### Telefonoaren sareko datuen konexioa WiFi sarbide-puntu gisa partekatzeko:

- 1 Sakatu  $\leftarrow$  >  $\leftarrow$  > Aplikazioak fitxa > Ezarpenak > Sareak fitxa > Ainguratzea eta Sareak > Wi-Fi hotspota aktibatzeko.
- 2 Idatzi pasahitza, eta sakatu Gorde.

IRADOKIZUNA: Zure ordenagailuak Windows 7 sistema eragilea edo Linux-en bertsio berrienetako bat (Ubuntu, adibidez) badu, ez duzu ordenagailua USB modua aktibatzeko prestatu behar. Windowsen edo beste sistema eragile baten bertsio zaharrago bat baduzu, ordea, litekeena da ordenagailua prestatu behar izatea, USBaren bidez sarekonexio bat ezartzeko. USBaren ainguratzea onartzen duten sistema eragileei eta haiek konfiguratzeko moduari buruzko informazio eguneratuagoa eskuratzeko, joan helbide honetara: [http://www.android.com/tether.](http://www.android.com/tether)

## Sareetara eta gailuetara konektatzea

#### WiFi eramangarriaren eremuaren izena aldatzeko edo babesteko:

Telefonoaren WiFi (SSID) sarearen izena aldatu eta zure WiFi sarea babestu dezakezu.

- 1 Sakatu > > Aplikazioak fitxa > Ezarpenak > Sareak fitxa > Ainguratzea eta Sareak > Wi-Fi hotspota
- 2 Sakatu Konfiguratu Wi-Fi hotspota.
	- Konfiguratu Wi-Fi hotspota elkarrizketa-koadroa irekiko da.
	- Beste gailu batzuek, WiFi sareak arakatzean, ikusiko duten WiFiaren izena alda dezakezu (SSID).
	- Halaber, Segurtasuna menua sakatu dezakezu, sarearen segurtasuna WiFi2-ko sarbide babestuarekin (WPA2) eta aurretik partekatutako gako batekin (PSK) konfiguratzeko.
	- WPA2 PSK segurtasun-aukera ukitzen baduzu, pasahitz-eremua gehituko zaio Konfiguratu Wi-Fi hotspota elkarrizketa-koadroari. Pasahitz bat sartzeko, ordenagailu bidez edo beste gailuren baten bidez konektatu behar duzu telefonoaren WiFi eremura. Bestela, ukitu Seguridad menuko Abrir, WiFi sareari segurtasuna kentzeko.
- 3 Hautatu Gorde.

KONTUZ: Segurtasun-aukera bat Abrir gisa ezartzen baduzu, ezingo duzu saihestu beste pertsona batzuek zure lineako zerbitzuak erabiltzea, eta baliteke horrek kargu gehigarriak eragitea. Baimenik gabe erabiltzea saihesteko, gomendatzen da segurtasun-aukera aktibatuta izatea.

### Wi-Fi Direct

WiFi Direct bateragarria da WiFi-a gaituta daukaten eta sarbide-punturik ez duten gailuen arteko zuzeneko konexioarekin. WiFi Direct aukerak bateria-kontsumo handia du; beraz, WiFi Direct erabili behar baduzu, konektatu telefonoa korronte-hargune batera. Aldez aurretik, egiaztatu zure WiFi sarea eta WiFi Direct, eta ziurtatu beste erabiltzaileen sare berera konektatu zarela.

### USB bidez konektatzea, PCrako datu-kable baten bidez

Ikas ezazu zure gailua PC bati konektatzen, USB datu-kable batekin USB konexio-moduetan.

#### Musika, argazkiak eta bideoak transferitzea MTP erabiliz

- 1 Konektatu telefonoa PCra, USB kablea erabiliz.
- 2 Orain, zure PCan ikus ditzakezu biltegiratze masiboko edukiak, eta fitxategiak transferitu.

#### Windows Media Player-ekin sinkronizatzea

Egiaztatu Windows Media Player zure PCan instalatuta dagoela.

- 1 Erabili USB kablea telefonoa Windows Media Player instalatua duen PC bati konektatzeko.
- 2 Hautatu Multimedia gailua (MTP) aukera. Konektatzean, leiho bat bistaratuko da ordenagailuan.
- 3 Ireki Windows Media Player musika-fitxategiak sinkronizatzeko.
- 4 Editatu edo idatzi zure gailuaren izena, leiho gainerakorrean (beharrezkoa bada).
- 5 Hautatu nahi dituzun musika-fitxategiak, eta arrastatu sinkronizazio-zerrendara.
- 6 Hasi sinkronizatzen.
- Windows Media Player-ekin sinkronizatzeko, baldintza hauek bete behar dira:

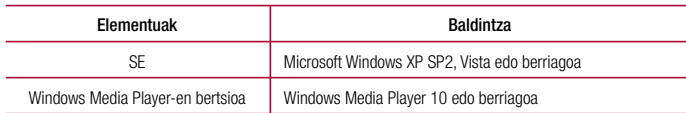

# Deiak

### Dei bat egitea

- 1 Sakatu **L** teklatua irekitzeko.
- 2 Sartu zenbakia teklatua erabilita. Zenbaki bat ezabatzeko, sakatu ... X.
- 3 Sakatu **L** deia egiteko.
- 4 Dei bat amaitzeko, hautatu **amaitzeko** ikonoa

IRADOKIZUNA: Nazioarteko deiak egitean "+" ikurra sartzeko, luze sakatu  $\overline{0+}$ .

## Kontaktuei deitzea

- 1 Sakatu **+** kontaktu-zerrenda irekitzeko.
- 2 Mugitu kontaktu-zerrendan edo sartu deitu nahi duzun kontaktuaren lehen letrak, eta sakatu Bilatu kontaktuak.
- 3 Zerrendan, sakatu \, deitu nahi duzun kontaktuan.

### Dei bati erantzutea edo ez onartzea

Telefonoa blokeo moduan dagoela dei bat jasotzen baduzu, lerratu edozein norabidetan sarrerako deiari erantzuteko.

Lerratu edozein norabidetan sartzen ari den deia ez onartzeko.

Lerratu Mezu batekin uko egin ikonoa edozein norabidetan, dei-egileari mezu bat bidaltzeko.

#### IRADOKIZUNA: Mezu batekin uko egin

Aukera honekin, mezua berehala bidal dezakezu. Aukera hori erabilgarria da, bilera batean dei bati mezu batekin uko egin behar badiozu.

### Sarrerako deiaren bolumena doitzea

Dei bat martxan dela bolumena doitzeko, erabili telefonoaren goiko aldean dauden bolumen-teklak.

## Dei bat egitea

- 1 Lehen deian, ukitu  $\Box$  > Gehitu deia, eta markatu zenbakia. Halaber, markatutako azken zenbakien zerrenda ikus dezakezu Dei-logak sakatuz, edo Kontaktuak bilatu, Contactos sakatuz eta hots egin nahi diozun kontaktua hautatuz.
- 2 Sakatu **deia egiteko**.
- 3 Bi deiak agertuko dira deiaren pantailan. Lehen deia blokeatu egingo da, eta zain jarri.
- 4 Sakatu bistaratzen den zenbakia, dei batetik bestera aldatzeko. Bestela, ukitu  $\triangle$  Bateratu deiak telefonokonferentzia bat egiteko.
- 5 Dei aktiboak amaitzeko, ukitu Amaitu edo sakatu  $\bigodot$ , eta lerratu jakinarazpen-barra beherantz, eta hautatu deia amaitzeko ikonoa .

OHARRA: Egindako dei bakoitza kobratu egingo da.

### Dei-erregistroak ikustea

Pantaila nagusian, ukitu k, eta, hautatu Dei-logak fitxa. Egindako dei guztien zerrenda osoa (jasotakoena eta galdutakoena) ikusiko duzu.

### IRADOKIZUNA.

- Sakatu dei-erregistroko edozein sarrera, haren data, ordua eta iraupena ikusteko.
- Sakatu **; eta, ondoren, ukitu Ezabatu guztiak**, gordetako elementu guztiak ezabatzeko.

## Deien doikuntzak

Deien doikuntzak konfigura ditzakezu, hala nola deien desbideratzea eta zain dagoen deia, bai eta operadoreak eskaintzen dizkizun gainerako funtzio bereziak.

- 1 Pantaila nagusian, sakatu
- 2 Sakatu
- 3 Sakatu Dei ezarpenak, eta hautatu doitu nahi dituzun aukerak.

# Kontaktuak

Telefonoari kontaktuak gehitu, eta Googleko kontuko kontaktuekin edo kontaktuen sinkronizazioarekin bateragarriak diren bestelako kontuekin sinkroniza ditzakezu.

## Kontaktu bat bilatzea

#### Pantaila nagusian

- 1 Sakatu **+ kontaktu-zerrenda irekitzeko.**
- 2 Sakatu Bilatu kontaktuak, eta sartu kontaktuaren izena teklatuaren bidez.

## Kontaktu berri bat gehitzea

- 1 Sakatu | idatzi kontaktu berriaren zenbakia, eta, gero, sakatu . Sakatu Gehitu kontaktuei > Editatu kontaktua
- 2 Kontaktu berriari irudi bat gehitu nahi badiozu, sakatu irudiaren eremua. Hautatu Atera argazkia edo Hautatu galeriatik
- 3 Hautatu kontaktu-mota; horretarako, ukitu  $\blacktriangledown$ .
- 4 Sakatu kontaktuaren informazio-kategoria bat, eta idatzi xehetasunak.
- 5 Sakatu Gorde.

## Gogoko kontaktuak

Maiz deitzen dituzun kontaktuak gogoko gisa sailka ditzakezu.

#### Kontaktu bat gogoko gisa sailkatzea

- 1 Sakatu **+ kontaktu-zerrenda irekitzeko.**
- 2 Sakatu kontaktu bat, xehetasunak ikusteko.
- 3 Sakatu kontaktuaren izenaren eskuineko ertzean dagoen izarra. Izarrak kolore horia hartuko du.

#### Gogokoen zerrendatik kontaktu bat ezabatzea

- 1 Sakatu . kontaktu-zerrenda irekitzeko.
- 2 Sakatu Gogokoak fitxa eta hautatu kontaktu bat, horren xehetasunak ikusteko.
- 3 Sakatu kontaktuaren izenaren eskuinean dagoen izar horia. Izarra grisa izatera pasatuko da, eta kontaktua gogokoen zerrendatik kenduko da.

## Talde bat sortzea

- 1 Sakatu ., kontaktu-zerrenda irekitzeko.
- 2 Hautatu Taldeak eta, gero, **. Hautatu Talde berria.**
- 3 Sartu izen bat talde berriarentzat. Tonu bat hauta dezakezu talde sortu berriarentzat.
- 4 Sakatu Gorde, taldea gordetzeko.

OHARRA: Talde bat ezabatzen baduzu ere, talde horri esleitutako kontaktuak ez dira ezabatzen. Kontaktu-zerrendan gordeta jarraituko dute.

# Mezuak

Telefonoak SMS eta MMSak konbinatzen ditu menu intuitibo eta erabilerraz batean.

OHARRA: LGren mezularitza-zerbitzua ezarri behar da. Bestela, mezuen funtzio batzuk mugatuta egongo dira.

### Mezu bat bidaltzea

- 1 Sakatu  $\equiv$ ikonoa pantaila nagusian, eta sakatu  $\blacktriangleright$ , mezu zuri bat irekitzeko.
- 2 Sartu kontaktuaren izena edo telefono-zenbakia Nori eremuan.

Kontaktuaren izena idatzi ahala, bat datozen kontaktuak agertuko dira. Iradokitako hartzaile bat sakatu dezakezu. Kontaktu bat baino gehiago gehi ditzakezu.

OHARRA: hartzaile bakoitzeko testu-mezu bat kobratzen da.

- 3 Sakatu Sartu mezua eremua, eta hasi mezua idazten.
- 4 Sakatu **;**, Opciones menua irekitzeko. Hautatu hauetako bat: Mezu azkarra, Sarty smiley, Programatutako bidaltzea, Gehitu gaia eta Baztertu.

IRADOKIZUNA: eikonoa sakatu dezakezu partekatu nahi duzun fitxategia mezuan sartzeko.

- 5 Sakatu **Bidali**, mezua bidaltzeko.
- 6 Erantzunak pantailan agertuko dira. Mezu gehiago kontsultatu eta bidaltzen dituzun bitartean, mezu-katea sortuko da.

# OHARRA:

- 160 karaktereko muga aldatu egin daiteke herrialde batetik bestera, hizkuntzaren eta SMSa kodifikatzeko erabiltzen den moduaren arabera.
- SMS bati irudi-, bideo- edo soinu-fitxategi bat gehitzen badiozu, MMS bihurtzen da automatikoki, eta horri dagokion kostua kobratuko zaizu.

### Izenaren arabera antolatzea

Beste pertsona bati bidalitako edo harengandik jasotako mezuak (SMSak eta MMSak) ordena kronologikoan bistaratu daitezke, hizketaldiaren ordena logikoari eusteko.

### Mezuen doikuntzak aldatzea

Telefonoko mezuen doikuntzak aurrez ezarrita daude, mezuak berehala bidaltzeko aukera izan dezazun. Doikuntzak zure lehentasunen arabera alda ditzakezu.

• Sakatu pantaila nagusiko mezuen ikonoa, eta sakatu  $\Box$  eta Ezarpenak.

# Posta elektronikoa

E-mail aplikazioa erabil dezakezu Gmail eta halako zerbitzuetako mezu elektronikoak irakurtzeko.

E-mail aplikazioak kontu-mota hauek onartzen ditu: POP3, IMAP eta Exchange.

Zure zerbitzu-hornitzaileak edo sistema-administratzaileak eman diezazkizuke behar dituzun doikuntzak.

## Posta elektronikoko kontu bat administratzea

E-mail aplikazioa irekitzen duzun lehen aldian, konfigurazio-laguntzaile bat irekiko da posta elektronikoko kontu bat konfiguratzen laguntzeko.

Hasierako konfigurazioa egin eta gero, E-maila aukerak zure sarrerako postontziaren edukia erakusten du.

#### Posta elektronikoko kontu bat gehitzeko:

• Sakatu  $\Box$  >  $\oplus$  > Aplikazioak fitxa > E-maila > sakatu  $\Box$  > Ezarpenak >  $\Box$  Kontua gehitu.

Posta elektronikoko kontuaren doikuntzak aldatzeko:

• Sakatu $\Rightarrow$   $\Rightarrow$   $\Rightarrow$  Aplikazioak fitxa > E-maila > sakatu  $\Box$  > Ezarpenak > Ezarpen orokorrak

Posta elektronikoko kontu bat ezabatzeko:

• Sakatu $\geq$  >  $\Rightarrow$  Aplikazioak fitxa > E-maila > sakatu  $\geq$  > Ezarpenak > sakatu  $\geq$  > Ezabatu kontua > Hautatu ezabatu nahi duzun kontua > Ezabatu > hautatu Bai

## Kontuko karpetekin lan egitea

Sakatu $\geq$  >  $\gg$  Aplikazioak fitxa > E-maila > sakatu  $\parallel$  eta hautatu Karpetak.

Kontu bakoitzak karpeta hauek ditu: Bandeja de entrada, Bandeja de salida, Enviados eta Borradores. Kontuaren zerbitzu-hornitzaileak onartzen dituen funtzioen arabera, karpeta gehiago izango dituzu.

## Mezu elektronikoak idaztea eta bidaltzea

#### Mezu bat idazteko eta bidaltzeko

- **1 E-maila** aplikazioan, sakatu
- 2 Idatzi mezuaren hartzailearen helbidea. Testua idatzi ahala, idazten ari zarenarekin bat egin duten kontaktuen helbideak bistaratuko dira. Bereizi helbideak, puntu eta koma erabiliz.
- 3 Sakatu eremua, Cc/Cco gehitzeko, eta sakatu  $\oslash$  fitxategiak gehitzeko, hala behar izanez gero.
- 4 Sartu mezuaren testua.
- 5 Sakatu

IRADOKIZUNA: Sarrerako ontzira mezu elektroniko berri bat iristen denean, jakinarazpen bat jasoko duzu, soinu edo bibrazio bidez.

## Kamera eta bideokamera

Kameraren aplikazioa irekitzeko, sakatu  $\boxed{\frown}$  >  $\boxed{\Leftrightarrow}$  > Aplikazioak fitxa >  $\boxed{\bullet}$ 

### Bisorea ezagutzea

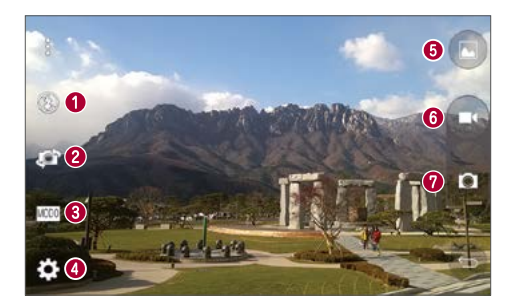

- **1** Flasha: hautatu Desaktibatuta **(3)**, Aktibatuta **edo Automatikoa ...**
- Kamera aldatzea: Aldatu kameraren atzealdeko eta aurrealdeko lentearen artean.
- Argazkia ateratzeko modua: hautatu Automatikoa eta Panorama.
- Doikuntzak: sakatu ikono hau doikuntzen menua irekitzeko.
- Galeria: Sakatu aukera hau atera duzun azken argazkia ikusteko. Zure galerian sartu eta gordetako argazkiak kamera modutik ikusteko aukera ematen du.
- Grabatu: grabatzen hasteko aukera ematen du.
- Atera: argazki bat ateratzeko balio du.

OHARRA: Argazki bat atera aurretik, ziurtatu kameraren lentea garbi dagoela.

### Konfigurazio aurreratua erabiltzea

Bisorean, sakatu **(e)**, aukera aurreratuak irekitzeko. Kameraren doikuntzak alda ditzakezu zerrendan batetik bestera joanda. Aukeraketa egin ondoren, sakatu

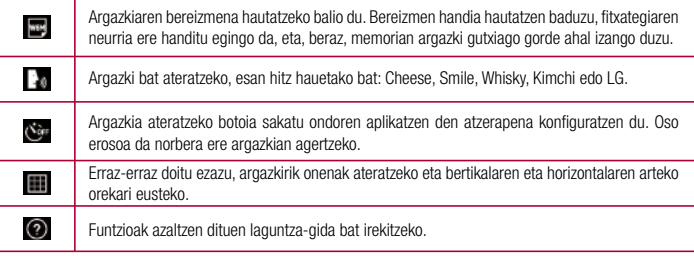

IRADOKIZUNA: Doikuntzen menua bisorean bistaratzen da; beraz, argazkiaren kolorea edo kalitate-elementuak aldatzean, irudi aldatuaren aurrebista ikusiko duzu doikuntzen menuaren atzean.

### Argazkiak azkar ateratzea

- 1 Ireki Kamera aplikazioa, eta jarri objektiboa argazkia atera nahi diozun subjektuari begira.
- 2 Fokuratze-laukiak bat agertuko dira bisore-pantailaren erdian. Halaber, pantailaren edozein puntu sakatu dezakezu, puntu hura fokuratzeko.
- 3 Fokuratze-laukia urdin jartzean, kamerak fokuratuta edukiko du gaia.
- 4 Sakatu a argazkia ateratzeko.

### Argazki bat atera ondoren

Sakatu kameraren pantailaren beheko aldean dagoen irudi-miniatura, ateratako azken argazkia ikusteko.

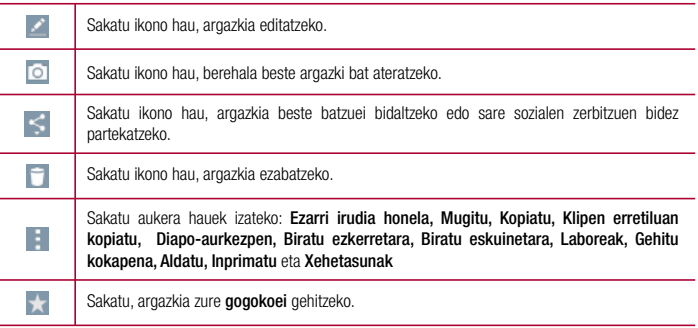

IRADOKIZUNA: SNS kontu bat badaukazu eta telefonoan konfiguratuta badago, SNS komunitatearekin parteka dezakezu argazkia.

OHARRA: Mugikortasunean MMSak deskargatuz gero, kargu gehigarriak ezar daitezke.

Sakatu **, aukera aurreratu guztiak irekitzeko.** 

Ezarri irudia honela: sakatu aukera hau, Kontaktuaren argazkia, Blokeo-pantailaren horma-papera, Hasiera pantail horma-papera edo Wallpaper gisa erabiltzeko.

Mugitu: sakatu aukera hau argazkia beste leku batera eramateko.

Kopiatu: sakatu aukera hau, hautatutako argazkia kopiatu eta beste album batean gordetzeko.

Klipen erretiluan kopiatu: sakatu aukera hau, argazkia kopiatu eta Klip erretil. aukeran gordetzeko.

Diapo-aurkezpen: irekita dagoen karpetako irudiak segidan bistaratzen ditu automatikoki.

Biratu ezkerretara/eskuinetara: sakatu, ezkerrera edo eskuinera biratzeko. Laboreak: argazkia mozteko. Mugitu behatza pantailan, ebaki nahi duzun eremua hautatzeko. Gehitu kokapena: kokapen-informazioa gehitzeko.

Aldatu: sakatu aukera hau, hautatutako argazkiaren izena aldatzeko.

Xehetasunak: fitxategiari buruzko informazio gehiago izateko balio du.

## Argazkiak mugimenduan ateratzea

Atera argazkia esku-mugimendu batekin. Argazki bat ateratzeko, altxatu eskua aurreko kamerak zu detektatu eta pantailan koadro bat agertu arte.

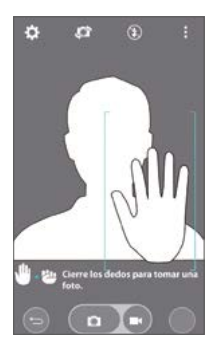

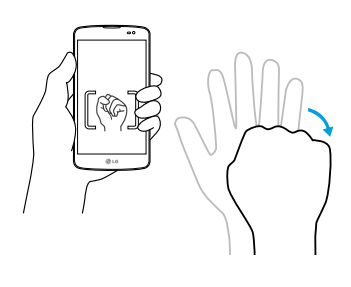

## Modu panoramikoa erabiltzea

Eremu zabal baten argazkiak ateratzeko balio du.

- 1 Ireki Kamera aplikazioa.
- $2$   $\sqrt{1000}$  > Panorama.
- 3 Sakatu hasteko.

## Kamera eta bideokamera

- 4 Mugitu telefonoa poliki, norabide batean.
- 5 Argazkia ateratzeko, fokatze-eremuak bat etorri behar du gida urdinarekin.
- 6 Amaitzean, sakatu Gelditu botoia.

## Nola grabatu azkar bideo bat

- 1 Ireki Kamera aplikazioa.
- 2 Telefonoari heltzen diozun bitartean, jarri objektiboa bideoan grabatu nahi duzun objektuari edo pertsonari begira.
- 3 Grabazioari ekiteko, sakatu behin  $\blacksquare$ .
- 4 Argi gorri bat bistaratuko da bisorearen goiko ezkerreko aldean, bideoaren iraupena adierazten duen tenporizadore bat duena.
- 5 Sakatu pantailan, grabatzen amaitzeko.

#### IRADOKIZUNA:

- : Sakatu ikono hau bideo bat grabatzen ari zarela argazkiak ateratzeko.
	- : Sakatu ikono hau bideo baten grabaketa eteteko.

### Bideo bat grabatu ondoren

Bisorean, sakatu bideoaren miniatura, kameraren pantailaren goiko aldean, azkena grabatutako bideoa ikusteko.

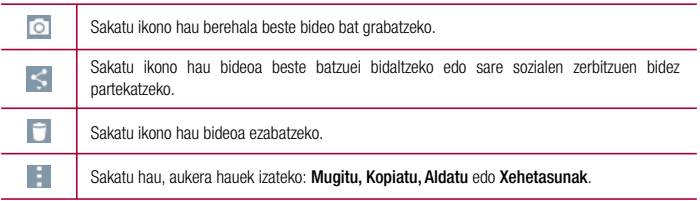

OHARRA. Mugikortasunean MMSak deskargatuz gero, kargu gehigarriak ezar daitezke.

## Zure galeriatik

Sakatu Galeria.

- Argazki gehiago ikusteko, joan ezkerrera edo eskuinera.
- Irudia handitzeko edo txikitzeko, sakatu pantaila bi hatzekin, eta elkartu edo urrundu hatzak.
- $\cdot$  Sakatu bideoa erreproduzitzeko ikonoa  $\bullet$ , bideoa erreproduzitzeko.

# Funtzioa

## Gonbidatu-modua

Zure pribatutasuna babesteko edo seme-alabek aplikazio jakin batzuez egin dezaketen erabilera mugatzeko, gonbidatu-modua erabil dezakezu.

Zure telefonoa beste pertsona batzuei uzten diezunean, ageri diren aplikazioak mugatu egin ditzakezu. Aurrez, ezarri gonbidatu-modua, eta pertsonalizatu aukerak.

OHARRA: Gonbidatu-modua erabiltzeko, aurrez desblokeatzeko eredua ezarri behar duzu.

- 1 Sakatu  $\geq$  >  $\gg$  > Aplikazioak fitxa > Ezarpenak > Orokorra fitxa > Gonbidatu modua.
- 2 Sakatu gonbidatu-moduaren botoia , hura gaitzeko.

## Knock Code

Pantaila itzalita badago, desblokeatu egin dezakezu leku egokian sekuentzia egokia sakatuta.

#### Knock kodea funtzioa aktibatzeko

- 1 Sakatu  $\geq$  >  $\gg$  > Aplikazioak fitxa > Ezarpenak > Pantaila fitxa > Blokeatu pantaila > Aukeratu pantaila blokeoa> Knock Code.
- 2 Pantaila bat irekiko da, desblokeatze-sekuentzia aukeratzen lagunduko dizuna. Segurtasun-neurri gisa, desblokeatze-sekuentzia ahazten baduzu ere, sortu segurtasuneko PIN kode bat.

### Pantaila aktibatzea

Pantaila aktibatu/desaktibatu egin dezakezu bi aldiz sakatze hutsarekin.

Sakatu pantailaren erdialdea bi aldiz azkar-azkar, desblokeatzeko. Desblokeatzeko, ukitu bi aldiz edozein pantailatako egoera-barra (bideokameraren bisorean izan ezik) edo pantailako eremu huts bat.

OHARRA. Pantaila aktibatzean, ziurtatu ez zarela ari hurbiltasun-sentsorea estaltzen. Hala eginez gero, pantaila piztu orduko itzaliko da, nahi ez denean aktibatu ez dadin (poltsikoan edo poltsan).

## QuickMemo+

QuickMemo+ funtzioarekin, oharrak sortu eta pantaila-irudiak egin ditzakezu. QuickMemo funtzioa erabiliz, pantaila-irudiak egin ditzakezu, haietan marrazkiak egin, eta lagun eta senideekin partekatu.

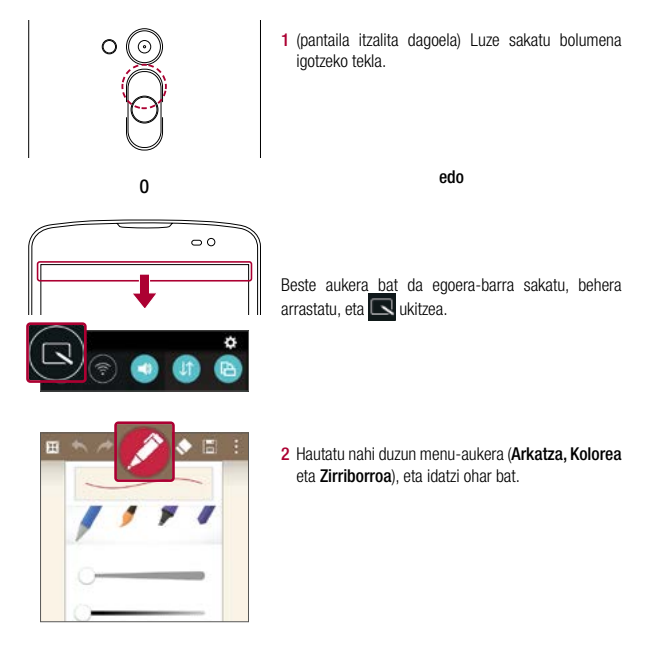

## Funtzioa

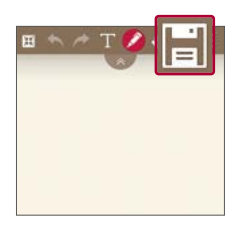

3 Sakatu **Editatu menuan, oharra uneko** pantailarekin gordetzeko. Edozein unetan QuickMemotik irteteko, sakatu

OHARRA: Erabili hatz-punta QuickMemo funtzioa baliatzeko. Ez erabili azazkala.

#### QuickMemo+-ren aukerak erabiltzea

QuickMemo funtzioa erabiltzean, erraz erabil ditzakezu editatzeko tresnak.

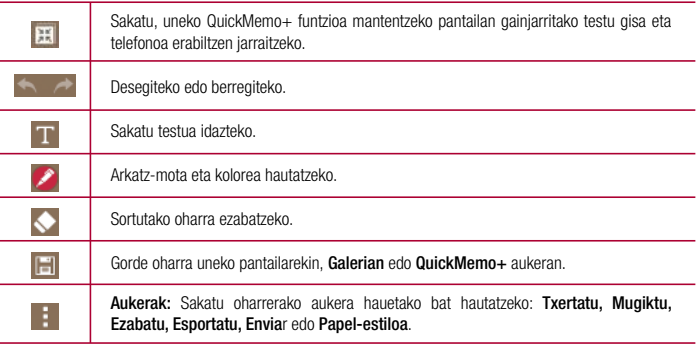

Gordetako QuickMemo+-ren aukerak

Sakatu QuickMemo+/Galeria, eta hautatu QuickMemo+ albuma.

## **OSlide**

Edozein pantailatan, ireki ohar-bloka, egutegia eta beste batzuk (adibidez, leiho bat) pantailan.

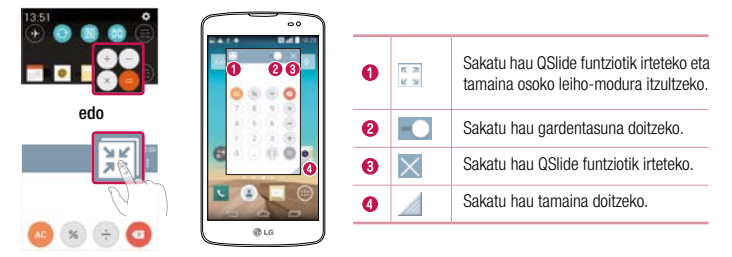

- 1 Ukitu eta lerratu egoera-barra beherantz > ukitu Aplikazioak QSlide, edo, QSlide funtzioarekin bateragarria den funtzioren bat erabiltzen ari bazara, sakatu ... Funtzioa etengabe bistaratuko da pantailako leiho txiki batean.
- 2 Dei bat egin dezakezu, Interneten nabigatu edo telefonoaren beste aukera batzuk hautatu. Bestela, erabili eta sakatu leiho txikien pantaila gardentasun-barra osatu gabe dagoela **. Talian karatana karata**

OHARRA. QSlide funtzioak aldi berean irekita bi leiho izateko aukera ematen du.

### Funtzioa

### Teklatu adimenduna

Teklatu adimenduna aukerak teklatuan dituzun idazkera-ohiturak ikasten ditu, eta bere emaitzak eskaintzen dizkizu bizkorrago eta akatsik gabe idatz dezazun.

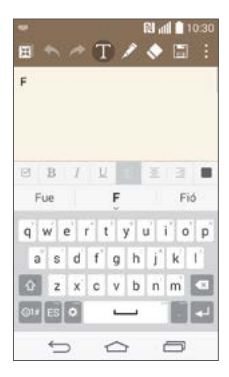

## Live Zooming

Live Zooming funtzioak (zooma zuzenean) aukera ematen dizu erreproduzitzen ari den bideo baten zati bat hurbiltzeko edo urruntzeko, nahi den duzun zatia handitzeko edo txikitzeko.

Bideo bat ikusten ari zaren bitartean, elkartu eta bereizi hatz erakuslea eta lodia, irudia hurbiltzeko edo urruntzeko.

#### OHARRA:

- Bideo bat ikusten ari zarela, lerratu pantailaren ezkerreko aldea gorantz edo beherantz, pantailaren distira doitzeko.
- Bideo bat ikusten ari zarela, lerratu pantailaren eskuineko aldea gorantz edo beherantz, pantailaren bolumena doitzeko.
- Bideo bat ikusten ari zarela,lerratu pantaila eskuinera edo ezkerrera atzera edo aurrera egiteko.
- Ez sakatu gogorregi. Ukipen-pantaila sentikorra da, eta ukitu arin eta irmoak detektatzeko gai da.

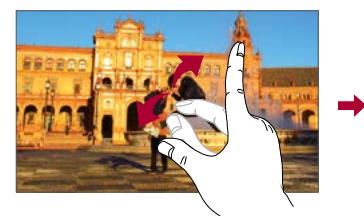

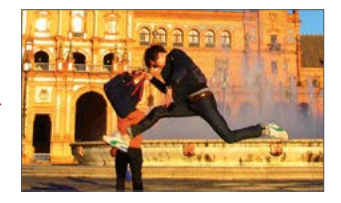

# **Multimedia**

### Galeria

Ireki Galeria aplikazioa, zure irudi eta bideoen albumak ikusteko.

1 Sakatu  $\Box$  >  $\Box$  > Aplikazioak fitxa > Galeria. Bideo- eta irudi-fitxategi guztiak kudeatu eta partekatu ditzakezu Galeria erabiliz.

### OHARRA:

- Gailuan instalatuta dagoen softwarearen arabera, fitxategi-formatu batzuk ez dira bateragarriak.
- Kodetzearen arabera, baliteke fitxategi batzuk ongi ez bistaratzea.

### Irudiak bistaratzea

Galeria aplikazioa irekiz gero, eskuragarri dauden karpeta guztiak bistaratuko dira. Argazki bat beste aplikazio batetik gordetzean, adibidez, posta elektronikotik, deskargen karpeta sortzen da automatikoki, eta han gordeko da argazkia. Halaber, pantaila bat atzitzean, Capturas de pantalla karpeta sortzen da. Hautatu ireki nahi duzun karpeta.

Argazkiak sortze-dataren arabera ordenatuta bistaratzen dira karpetan. Aukeratu argazki bat, pantaila osoan ikusteko. Zoaz ezkerrera edo eskuinera, aurreko irudira edo hurrengora igarotzeko.

#### Zoomaren bidez gerturatzea edo urruntzea

Irudi bat zabaltzeko, erabili metodo hauetako bat:

- Sakatu bi aldiz zabaldu nahi duzun eremua.
- Ipini bi hatz zabaldu nahi duzun eremuan, eta bereizi itzazu. Elkartu hatzak txikitzeko edo sakatu bi aldiz hasierako ikuspegira itzultzeko.

### Bideoak erreproduzitzea

Bideo-fitxategien aurrebistan, **iban** ikonoa ageri da. Aukeratu ikusi nahi duzun bideoa, eta sakatu **iban**. Vídeos aplikazioa abiarazi egingo da.

- 1 Ukitu  $\left(\mathbb{H}\right)$  > Aplikazioak fitxa > Galeria.
- 2 Hautatu erreproduzitu nahi duzun bideoa.

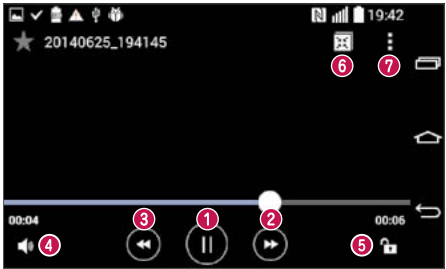

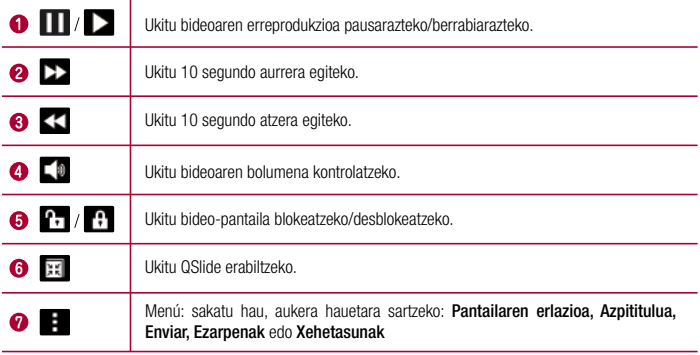

Bideo bat ikusten ari zarela bolumena aldatzeko, sakatu gora edo behera bolumen-teklak (telefonoaren atzeko aldean daude).

Ukitu eta luze sakatu zerrendako edozein bideo. Enviar, Ezabatu, Aldatu eta Xehetasunak aukerak bistaratuko dira.

## **Multimedia**

Argazkiak editatzea

Argazki bat ikusten ari zarela, sakatu

Argazkiak eta bideoak ezabatzea

Erabili metodo hauetako bat:

- Karpeta batean, sakatu i, hautatu argazkiak/bideoak, eta ukitu Ezabatu.
- Argazki bat ikusten ari zarela, sakatu  $\Box$ .

Pantailaren horma-irudi gisa ezartzea

Argazki bat ikusten ari zarela, sakatu  $\Box$  > Ezarri irudia honela irudia pantailaren horma-irudi gisa ezartzeko edo kontaktu bati esleitzeko.

### OHARRA:

- Fitxategi-formatu batzuk ez dira bateragarriak, gailuan instalatu den softwarearen arabera.
- Fitxategi-tamaina handiagoa bada erabilgarri dagoen memoria-edukiera baino, errorea gerta liteke fitxategiak irekitzean.

## Musika

Telefonoak musika-erreproduzitzaile integratua du, zure gustuko abesti guztiak entzun ditzazun. Musikaerreproduzitzailera sartzeko, sakatu  $\leq$  =  $\gg$  Aplikazioak fitxa > Musika.

Abesti bat erreproduzitzea

- 1 Sakatu  $\boxed{\frown}$  >  $\Leftrightarrow$  > Aplikazioak fitxa > Musika.
- 2 Sakatu Kantak.
- 3 Hautatu erreproduzitu nahi duzun abestia.

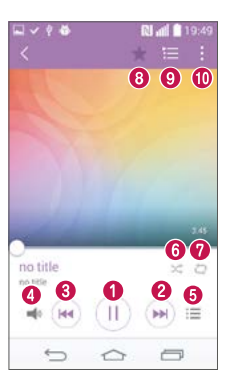

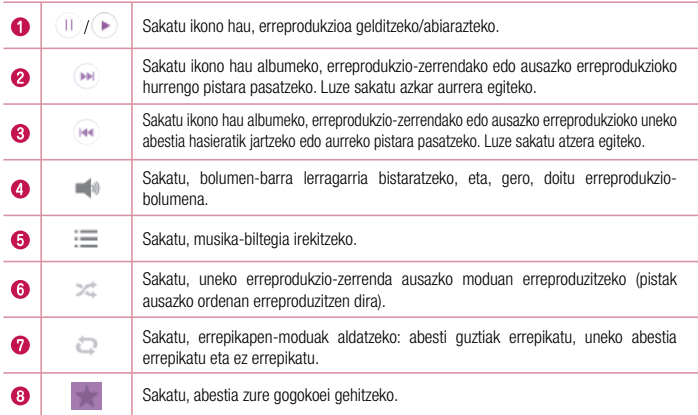

## **Multimedia**

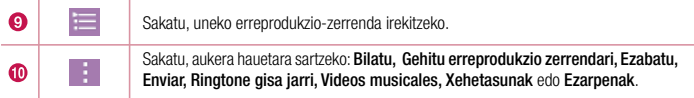

Musika entzuten ari zarela bolumena aldatzeko, sakatu gora edo behera bolumen-teklak (telefonoaren ezkerreko aldean daude).

Luze sakatu zerrendako edozein abesti. Hautatu erreproduzitzeko, Ausazko erreprodukzioa, Ezabatu, Enviar edo Ezarpenak aukerak bistaratuko dira.

Telefonoari musika-fitxategiak eranstea

Hasi telefonoari musika-fitxategiak eransten:

- Musika transferitzea Multimedia gailua (MTP) erabiliz.
- Egin haririk gabeko deskarga saretik.
- Sinkronizatu telefonoa ordenagailuarekin.
- Fitxategiak jasotzea bluetooth bidez.

Musika transferitzea Multimedia gailua (MTP) erabiliz.

- 1 Konektatu telefonoa PCra USB kablearen bidez.
- 2 Hautatu Multimedia gailua (MTP) aukera. Zure telefonoa beste disko gogor bat bezala bistaratuko da telefonoan. Sakatu unitatea, ikusteko. Kopiatu PCko fitxategiak unitateko karpetara.

### OHARRA:

- Fitxategi-formatu batzuk ez dira bateragarriak, gailuan instalatu den softwarearen arabera.
- Fitxategi-tamaina handiagoa bada erabilgarri dagoen memoria-edukiera baino, errorea gerta liteke fitxategiak irekitzean.
- Baliteke musika-fitxategien copyrighta estatuko eta nazioarteko hitzarmen eta legeek babestuta egotea. Beraz, litekeena da baimena edo lizentzia behar izatea musika erreproduzitzeko edo kopiatzeko. Herrialde batzuetan, estatuko legeen arabera, debekatuta dago copyrightaz babestutako materialak kopiatzea. Fitxategia deskargatu edo kopiatu aurretik, eskatu dagokion herrialdeko mota horretako materialari buruzko legeriaren informazioa.

## FM irratia

Telefonoak FM irrati integratua du, zure kate gogokoenak sintonizatu eta edozein lekutan entzun ditzazun. Sakatu  $\boxed{\frown}$  >  $\Leftrightarrow$  > Aplikazioak fitxa > FM irratia.

OHARRA: Irratia entzuteko, entzungailuak erabili behar dituzu. Konektatu entzungailuen hargunean.

## **Tresnak**

### Alarma bat ezartzea

- 1 Sakatu  $\boxed{\frown}$  >  $\left(\begin{matrix}\n\cdots \\
\vdots\n\end{matrix}\right)$  > Aplikazioak fitxa > Alarmak >  $\begin{matrix}\n\cdots \\
\vdots\n\end{matrix}$
- 2 Alarma konfiguratu ondoren, alarma aktibatzeko zenbat denbora falta den adieraziko dizu telefonoak.
- 3 Ezarri Errepikatu, Atzeratzearen iraupena, Bibrazioa, Alarm tone, Alarmaren bolumena, Aplik. abiagailu automatikoa, Desblokeatze adimentsua eta Oharra.
- 4 Sakatu Gorde.

OHARRA: alarma-zerrenda duen pantailan alarmaren doikuntzak aldatzeko, ukitu eta hautatu Ezarpenak.

## Kalkulagailua erabiltzea

- 1 Sakatu  $\boxed{\frown}$  >  $\Leftrightarrow$  > Aplikazioak fitxa > Kalkulagailua
- 2 Sakatu zenbaki-teklak, zenbakiak sartzeko.
- 3 Kalkulu sinpleak egiteko, sakatu behar duzun funtzioa (+, –, x edo ÷), eta, ondoren, =.
- 4 Kalkulu konplexuagoak egiteko, ukitu , hautatu Kalkulagailu zientifikoa, eta, gero, aukeratu sin, cos, tan, log eta abar.
- 5 Historia ikusteko, ukitu **. eta aukeratu Kalkuluen historia.**

## Egutegiari gertaerak gehitzea

- 1 Sakatu  $\boxed{\frown}$  >  $\Leftrightarrow$  > Aplikazioak fitxa > Egutegia.
- 2 Pantailan, zenbait egutegi-ikuspegi bereizten dira (día, semana, mes, año, agenda).
- 3 Sakatu gertaera gehitu nahi duzun data, eta sakatu
- 4 Sakatu Gertaeraren izena, eta sartu gertaeraren izena.
- 5 Sakatu Kokalekua, eta idatzi lekuaren izena. Egiaztatu data, eta zehaztu zer ordutan nahi duzun gertaera hastea eta amaitzea.
- 6 Alarma errepika dadin nahi baduzu, hautatu ERREPIKATU, eta ezarri OROIGARRIAK, beharrezkoa bada.
- 7 Sakatu Gorde, gertaera egutegian gordetzeko.

## Ahots-grabagailua

Erabili ahots-grabagailua ahots-fitxategiak edo bestelako audio-fitxategiak grabatzeko.

Soinua edo ahotsa grabatzea

- 1 Sakatu  $\boxed{\frown}$  >  $\text{ln}$  > Aplikazioak fitxa > Voice recorder
- 2 Sakatu grabazioa hasteko.
- 3 Sakatu , grabazioa amaitzeko.
- 4 Sakatu , grabazioa entzuteko.

OHARRA: Ukitu albumera joateko. Gordetako grabazioa entzun ahal izango duzu. Baliteke grabatzeko dagoen denbora eta benetako grabazio-denbora desberdinak izatea.

## **Zereginak**

Zereginak MS Exchange kontuarekin sinkroniza daitezke. Zeregin bat sortu, berrikusi eta ezabatu dezakezu MS Outlook edo MS Office Outlook Web Access-en.

#### MS Exchange sinkronizatzeko

- 1 Pantaila nagusian, sakatu  $\boxed{\frown}$  >  $\textcircled{\scriptsize{iii}}$  > Aplikazioak fitxa > Ezarpenak.
- 2 Sakatu Orokorra fitxa > Kontuak eta sinkronizazioa > Gehitu kontua
- 3 Sakatu Microsoft Exchange helbide elektroniko bat eta pasahitz bat sortzeko.
- 4 Egiaztatu sinkronizazio-atazan egiaztatze-marka dagoela.

OHARRA: Posta elektronikoko zerbitzariaren arabera, baliteke MS Exchange ez onartzea.

### ThinkFree Viewer

Mobile Officeren irtenbide profesional bat da ThinkFree Viewer. Tresna horren bidez, erabiltzaileek Officeko dokumentu-mota ugari ikus ditzakete (Word, Excel eta PowerPoint dokumentuak, besteak beste) edozein unetan eta tokitan, gailu mugikorraren bidez.

• Sakatu  $\boxed{\frown}$  >  $\Leftrightarrow$   $\Leftrightarrow$  Aplikazioak fitxa> ThinkFree Viewer.

## Tresnak

#### Fitxategiak bistaratzea

Gailu mugikorren erabiltzaileek, orain, gailuan dokumentu-mota ugari bistaratzeko aukera dute, hala nola Microsoft Office-ko dokumentuak eta Adobe PDF dokumentuak. ThinkFree Viewer-ekin dokumentuak ikustean, dokumentuko objektuak eta diseinuak jatorrizkoaren antzekoak dira.

## Google+

Erabili aplikazio hau beste nahi duzunarekin konektatuta egoteko Googleren sare sozialaren bitartez.

• Sakatu  $\boxed{\frown}$  >  $\Leftrightarrow$  > Aplikazioak fitxa > sakatu Google karpeta > Google+.

OHARRA: Baliteke aplikazio hau erabilgarri ez egotea, herrialdearen eta zerbitzuhornitzailearen arabera.

## Ahotsez bilatzea

Erabili aplikazio hau webguneak ahots bidez bilatzeko.

- 1 Sakatu  $\leq$  >  $\leq$   $\leq$  > Aplikazioak fitxa > sakatu Google karpeta > Voice search.
- 2 Pantailan Speak now bistaratzen denean, esan hitz bat edo esaldi bat. Aukeratu proposatzen diren gakohitzetako bat.

OHARRA: Baliteke aplikazio hau erabilgarri ez egotea, herrialdearen eta zerbitzuhornitzailearen arabera.

## **Deskargak**

Erabili aplikazio hau aplikazioen bitartez zer fitxategi deskargatu diren ikusteko.

• Sakatu  $\boxed{\frown}$  >  $\left(\begin{matrix}\n\cdots \\
\cdots\n\end{matrix}\right)$  > Aplikazioak fitxa > Deskargak.

OHARRA: Baliteke aplikazio hau erabilgarri ez egotea, herrialdearen eta zerbitzuhornitzailearen arabera.

## LG SmartWorld

LG SmartWorld-ek eduki zirraragarria eta askotarikoa eskaintzen du. Esate baterako, letra-tipoak, gaiak, jokoak eta aplikazioak.

Nola sartu telefonotik LG SmartWorld-era

- 1 Sakatu  $\geq$  >  $\implies$  > Aplikazioak fitxa > ukitu **ixa** ikonoa, **LG SmartWorld** aukerara sartzeko.
- 2 Sakatu Acceder, eta idatzi LG SmartWorlden IDa eta pasahitza. Oraindik erregistratuta ez bazaude, sakatu Registrar, LG SmartWorldera sartu ahal izateko.
- 3 Deskargatu nahi duzun edukia.
- Sare zelularra erabiltzen duzunean, baliteke zure operadoreak tarifa bat kobratzea, kontratatuta duzun datuplanaren arabera.
- Baliteke operadore guztientzat eta herrialde guztietan LG SmartWorld erabilgarri ez egotea.

### OHARRA: Eta **b**ikonorik ez badago?

- 1 Sartu LG SmartWorld-en ([www.lgworld.com](http://www.lgworld.com/)) mugikorrentzako Interneteko nabigatzaile baten bidez, eta hautatu zure herrialdea.
- 2 Deskargatu LG SmartWorld aplikazioa.
- 3 Exekutatu eta instalatu deskargatu duzun fitxategia.
- 4 Sartu LG SmartWorldera **ikonoa ukituz.**

### Aukera berezi hau LG SmartWorld-en bakarrik dago

- 1 Apaindu zure smartphonea, zure nahierara. Erabili LG SmartWorld-en duzun hasierako gaia, teklatua eta letra-tipoa. (Kontuan izan zerbitzu hau gailu batzuetan bakarrik dagoela erabilgarri. Egiaztatu LG SmartWorld-en zureak aukera baduen)
- 2 Gozatu LG SmartWorld-en zerbitzu bereziaz, eskainitako sustapena onartuta.

## Sarea

### Internet

Erabili aplikazio hau Interneten nabigatzeko. Nabigatzaileari esker, zure telefono mugikorretik jokoz, musikaz, berriz, kirolez, aisialdiz eta beste hainbat gauzaz betetako mundu koloretsura sar zaitezke azkar-azkar.

OHARRA: Kargu gehigarriak ezarriko dira zerbitzu horietara konektatu eta edukiak deskargatuz gero. Galdetu datuak transmititzearen gastuei buruz zure sarehornitzaileari.

1 Sakatu  $\boxed{\frown}$  >  $\text{Q}$  > Aplikazioak fitxa > Internet.

Web tresna-barra erabiltzea

Irekitzeko, lerratu hatza gora.

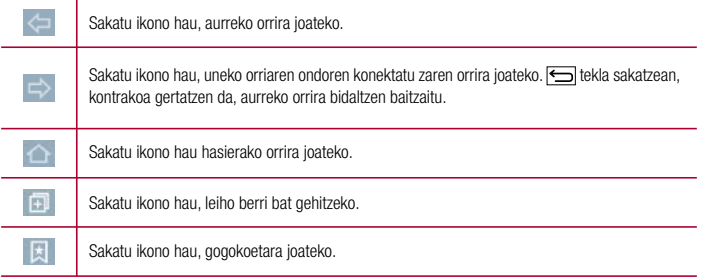

#### Webguneak bistaratzea

Sakatu helbidearen eremua, idatzi web-helbidea, eta sakatu Joan.

#### Orrialde bat irekitzea

Orrialde berri batera joateko, sakatu  $\vert \cdot \vert > \vert \cdot \vert$ 

Beste webgune batera joateko, sakatu | 2 , joan gora edo behera, eta sakatu hautatu nahi duzun orria.

OHARRA. Baliteke funtzio hau erabilgarri ez egotea, herrialdearen eta zerbitzuhornitzailearen arabera.

#### Markadoreak

Uneko orria zure gogokoetan gordetzeko, sakatu **: > Liburu-markak > OK.** Gogokoetan gordetako webgune bat irekitzeko, sakatu , eta aukeratu bat.

#### Historia

• Sakatu  $\blacktriangleright$  > Historia azkenaldian ikusitako orrialdeen zerrendako web-orri bat irekitzeko. Historia ezabatzeko, sakatu

### Chrome

Erabili Chrome webguneetan informazioa bilatzeko eta nabigatzeko.

1 Sakatu  $\leq$  >  $\leq$  > Aplikazioak fitxa > Chrome.

OHARRA: Baliteke aplikazio hau erabilgarri ez egotea, herrialdearen eta zerbitzuhornitzailearen arabera.

### Webguneak bistaratzea

Sakatu helbidearen eremua, eta gero, idatzi webgune baten helbidea edo bilaketa-irizpide bat.

### Orrialde bat irekitzea

Orrialde berri batera joateko, sakatu  $\Box >$  Fitxa berria

Beste webgune batera joateko, ukitu  $\sqrt{2}$ , joan gora edo behera, eta ukitu hautatu nahi duzun orria.

### Beste gailu batzuekin sinkronizatzea

Sinkronizatu irekita dauden fitxak eta gogokoak, Chromerekin erabiltzeko beste gailu batean Googleko kontu berarekin saioa hasiz gero.

Beste gailu batzuetan irekita dauden fitxak ikusteko, ukitu  $\Box$  > Beste gailuak.

Hautatu ireki nahi duzun web-orria.

Gogokoak gehitzeko, ukitu ...

# Doikuntzak

Atal honetan, telefonoaren sistemako doikuntza-menuen bidez alda ditzakezun elementuen deskribapena duzu.

#### Doikuntza-menura sartzeko:

Sakatu  $\boxed{\frown}$  > Luze sakatu  $\boxed{\frown}$  > Sistemaren ezarpenak

- edo -

 $Sakatu \overline{\longleftrightarrow}$  >  $\overline{)}$  > Aplikazioak fitxa > Ezarpenak.

### Sareak

#### $\lt$  WiFi  $\lt$

Wi-Fi: aukera honen bidez eskura dauden WiFi sareei konektatzeko WiFi funtzioa aktibatzen da.

#### IRADOKIZUNA: Nola lortu MAC helbidea

MAC iragazkia duen haririk gabeko sareekin konexioa konfiguratzeko, baliteke telefonoaren MAC helbidea bideratzailean sartu behar izatea.

MAC helbidea erabiltzaile-interfaze honetan aurki dezakezu: ukitu  $\Box$  >  $\Box$  > Aplikazioak fitxa > Ezarpenak > Sareak fitxa > Wi-Fi >  $\boxed{3}$  > Wi-Fi aurreratua > MAC helbidea

#### < Bluetooth >

Aktibatu eta desaktibatu haririk gabeko bluetooth funtzioa.

#### < Datu mugikorrak >

Datuen erabilera eta datu mugikorretarako ezarritako erabilera-muga bistaratzen ditu.

#### < Dei ezarpenak>

Telefono-deien doikuntzak konfiguratzeko; esaterako, deiak desbideratzea edo zure hornitzaileak eskaintzen dituen beste funtzio berezi batzuk.

Ahots-posta: operadorearen ahots-postontziko zerbitzua aukeratzeko.

Markazio-zenbaki finkoak: telefonotik deituko zaien zenbakien zerrenda bat aktibatzeko eta osatzeko.

Operadoreak emandako PIN2 kodea behar duzu. Markaketa finkoko zerrenda sortzen baduzu, zerrenda horretako zenbakietara bakarrik deitu ahal izango da telefonotik.

Deia santzen ari denaren popup-a: sarrerako deien pantaila gainerakorra bistaratzen du kamera eta bideoak erabiltzen direnean.
Deiak ukatzea: deiak errefusatzeko funtzioa aktibatzeko. Aukeratu Deiak baztertzeko modua edo Hemendik egindako del ukatu:.

Mezu batekin uko egin: dei bati uko egin eta berehala mezu bat bidaltzeko. Aukera hori erabilgarria da, bilera batean dei bati uko egin behar badiozu.

Pribatutasuna mantentzeko: deitzen ari den pertsonaren izena eta telefono-zenbakia ezkutatzen ditu.

Dei-berbidaltzea: hautatu dei guztiak desbideratzea edo funtzio hau erabiltzea linea okupatua dagoenean, erantzunik ez dagoenean edo estaldurarik ez duzunean.

Erantzunak automatikoki: adierazi zenbat denbora igaro behar duen konektatutako esku libreko gailuak sarrerako deiari automatikoki erantzun aurretik. Aukeratu: Deskonektatuta, 1 s., 3 seg. edo 5 segundu.

Konexio bibrazioa: telefonoak bibratu egiten du beste pertsonak deiari erantzuten dionean.

Gorde zenbaki ezezagunak: gehitu zenbaki ezezagunak kontaktuetara dei bat egin ondoren.

Piztu/Itzali botoiak deia bukatzen du: deiak nola bukatu aukeratzeko.

Murriztutako deia: Sarrerako, irteerako edo nazioarteko deiak blokeatzeko aukera ematen du.

Deien iraupena: deien iraupena ikusteko aukera ematen du, bai azken deiarena, bai egindako deiena, bai jasotako deiena eta bai dei guztiena.

Ezarpen gehiago: doikuntza hauek aldatzeko:

Dei-egilearen Ida: deiaren hartzaileak zure zenbakia ikus dezan nahi duzun adieraz dezakezu.

Deia zain: Deia zain uzteko aukera aktibatzen baduzu, gailuak dei bat zain duzula jakinaraziko dizu beste batekin hitz egiten ari zarenean (sare-hornitzailearen araberakoa da).

#### <Partekatu eta konektatu>

NFC: telefono mugikor honek NFC du. NFC (ingelesez, Near Field Communication) haririk gabe konektatzeko erabiltzen den teknologia bat da, eta bi bideko komunikazioa aktibatzen du gailu elektronikoen artean. Zentimetro gutxiko distantzian funtzionatzen du. Zure edukiak NFC etiketa batekin edo NFCrekin bateragarria den beste gailu batekin partekatu ditzakezu; horretarako, nahikoa da gailuarekin ukitzea. Zure gailuarekin NFC etiketa bat ukitzen baduzu, etiketaren edukiak bistaratuko dira zure gailuan.

NFC aktibatzeko eta desaktibatzeko: pantaila nagusitik abiatuta, hatzarekin ukitu eta lerratu jakinarazpenen postontzia beherantz, eta, ondoren, hautatu NFC ikonoa hura aktibatzeko.

OHARRA: Hegazkin-modua aktibatuta dagoela ere erabil daiteke NFC aplikazioa.

NFC: NFC erabiltzeko, ziurtatu gailua aktibatuta dagoela, eta, desaktibatuta badago, aktibatu NFC.

### Doikuntzak

Android Beam: Funtzio hau aktibatuta dagoenean, aplikazio baten edukia NFCrekin bateragarria den beste gailu batera alda dezakezu, bi gailuak elkarrengandik hurbil jarriz. Nahikoa da bi gailuak elkartzea (normalean, atzeko aldetik) eta pantaila ukitzea. Aplikazioak zehazten du zer datu transmitituko diren.

LG PC Suite: aktibatu aukera hau LG PC Suite WiFi konexioarekin erabiltzeko. Kontuan izan WiFi sareak konektatuta egon behar duela doikuntzetan WiFi konexio baten bidez erabiltzeko LG PC Suite.

Oharra: Modelo honen NFC antena estalkiaren atzeko aldean dago. Atzeko estalki hau da gailu honetarako dagoen bakarra.

#### < Ukitu eta ordaindu >

NFC aktibatuta dagoenean, Tocar y pagar funtzioa erabil dezakezu; hala, artikuluak ordaintzeko, nahikoa da kutxa erregistratzaileetako irakurgailua telefonoarekin ukitzea. Zure gailuak aplikazio lehenetsirik ez badu, Google Playn bila ditzakezu ordainpeko beste aplikazio batzuk.

#### < Sare-ainguratzea eta Sareak >

USB ainguratzea: konektatu USB kablea Interneteko konexioa ordenagailuarekin partekatzeko.

Wi-Fi hotspota: banda zabaleko mugikor-konexioa emateko ere erabil dezakezu telefonoa.

Sortu sarbide-puntu bat, eta partekatu konexioa. Informazio gehiago eskuratzeko, kontsultatu "Nola partekatu telefonoaren datu-konexioa".

Bluetooth ainguratzea: telefonoa konfiguratzeko balio du, zure Interneteko konexioa partekatzeko.

Laguntza: sakatu, USB ainguratzea, Wi-Fi hospota eta Bluetooth ainguratzea funtzioei buruzko laguntzainformazioa ikusteko.

Hegaldi modua: Hegazkin-modura aldatuz gero, haririk gabeko konexio guztiak desaktibatuko dira.

OHARRA: Pantaila blokeatzeko PIN bat edo pasahitz bat finkatu dezakezu ziurtagirien biltegiratzea erabili ahal izateko.

Sareak mugikorrak: datu-desplazamenduaren, operadorearen eta sareko moduaren, sarbide-puntuen izenen (APN)... aukerak konfiguratzeko.

VPN: Aldez aurretik konfiguratutako sare pribatu birtualen (VPN) zerrenda erakusten du. Zenbait VPN mota gehitzeko aukera ematen du.

### Soinua

Soinu profila: Soinua, Soilik bibrazioa edo Isilik aukeratu dezakezu.

Bolumenaren kontrolak: aldatu telefonoaren bolumen-doikuntzak, zure behar eta inguruneari egokitzeko. Modu isila: konfiguratu zure modu isila.

Soinu profila: Isilik, edo Soilik bibrazioa aukeratu dezakezu.

Ordua ezarri: Beti aktibatuta edo Agenda aukeratu dezakezu. Agenda sakatzen baduzu, modu isila automatikoki aktibatzeko egunak orduak ezar ditzakezu.

Alarmak blokeatu: aktibatu aukera hau pantaila piztu ez dadin eta alarmak io ez dezan.

Sartzen diren deiak blokeatu: aktibatu aukera hau, kontaktu jakin baten sarrerako deiak onartzeko edo blokeatzeko.

#### Sartzen diren deien ezarpenak:

Erantzun automatikoa blokeatutako deientzat. ezarri nola erantzun nahi diezun automatikoki isilarazitako deiei.

Errepikatutako deiak baimendu: aktibatu aukera hau, dei bat 3 minutu igaro aurretik errepikatzen uzteko.

Baimendutako kontaktuen zerrenda: zehaztu zein kontakturen deiak onartuko diren.

Laguntza: ukitu hau modu isilari buruzko laguntza-informazioa ikusteko.

Dei-tonua: ezarri deietarako tonua. Pantailaren goiko eskuineko aldean sakatuta ere gehitu dezakezu tonu bat.

Jakinarazpena soinuak: jakinarazpen-soinua ezartzeko. Bestela, pantailaren goiko eskuineko aldean + sakatuta ere gehitu dezakezu soinu bat.

Soinua bibrazioarekin: aktibatu aukera hau, deiak jasotzean tonua entzuteaz gainera telefonoak bibrazioa ere egin dezan.

Bibrazio mota: bibrazio-mota aukeratu dezakezu.

Bibratu sakatzean: Hasi menuko ukipen-botoiak ukitzen dituzunean edo beste UI interakzio batzuetan telefonoak bibratzea nahi baduzu hautatu.

Soinu efektuak: sakatu aukera hau, Multifrekuentzia tonuak, ukitze-soinuak eta pantaila.blokearen soinuak ezartzeko.

Multifrekuentzia tonuak: aktibatu aukera hau teklatua erabiltzean tonuak erreproduzitzeko.

Ukitze-soinuak: aktibatu aukera hau pantaila blokeatzean eta desblokeatzean soinua egin dezan konfiguratzeko telefonoa.

Pantaila blokeoaren soinuak: aktibatu aukera hau, teklatua erabiltzen duzunean tonuak erreproduzitzeko.

### Doikuntzak

Mezu/Ahots dei jakinarazpenak: sarrerako deiak eta mezuak automatikoki irakurtzeko aukera ematen du.

### Pantaila

< Pantaila nagusia >

Ezarri hauek: Etxea aukeratu, Gaia, Pantailaren atzealdea, Pantailaren irristapen efektua, Hasierako pantailaren begizta ahalbidetzen du, Etxeko babeskopia eta leheneratzea edo Laguntza.

< Blokeatu pantaila >

Aukeratu pantaila blokeoa: pantaila babesteko pantaila-blokeo bat ezartzeko. Pantailaren desblokeatzeeredua sortzen lagunduko dizuten pantailak irekitzen ditu. Aukeratu: Ezein ere, Irristatu, Aurpegia Desblokeatu, Knock code, Patroia, PIN gakoa edo Pasahitza.

Pantailaren irristapen efektua: Eredu bidezko blokeatzea gaitua baduzu, telefonoa piztean edo pantaila aktibatzean, desblokeatze-eredua marrazteko eskatuko dizu, pantaila desblokeatzeko.

Efecto de pantalla: pantaila-efektuaren aukerak ezartzeko. Aukeratu Partícula, Dewdrop, Cristal, Onda con hojas edo Agujero blanco.

OHARRA: Pantaila-efektua eredu-efektu bihurtzen da pantaila-blokeo gisa eredua ezarriz gero.

Pantailaren atzealdea: blokeo-pantailaren pantaila-atzealdea ezartzeko. Aukeratu Galeria edo Galeria de fondos de pantalla aukeran.

Widgets: menu honen bidez widget-ak bistara daitezke blokeo-pantailan.

Accesos directos: lerratze bidezko blokeo-pantailan bistaratzen diren lasterbideak aldatzeko.

Información de contacto para teléfono perdido: aukeratu dezakezu ea jabeari buruzko informazioa blokeopantailan bistaratzen den, eta pertsonalizatu egin daiteke informazio hori.

Temporizador de bloqueo: itxarote-denbora gainditu ondoren pantaila automatikoki blokeatu arte igaroko den denbora ezartzeko.

Botón de encendido bloquea instantáneamente: aktibatu aukera hau, pantaila berehala blokea dadin pizteko/blokeatzeko tekla sakatzen duzunean. Doikuntza honek ezeztatu egiten du Temp. bloqueo segur. doikuntza.

#### < Hasi menuko ukipen-botoiak >

Pantaila guztien beheko aldean agertuko diren Hasi menuko ukipen-teklak ezarri. Aukeratu bistaratuko diren teklak eta barran izango duten kokapena eta itxura. Hautatu teklak, ordena, gaia eta atzekoa.

#### $\epsilon$  ITHRRIA  $\sim$

Letra-tipo mota: telefonorako eta menuetarako letra-tipoa ezartzeko.

Letraren tamaina: telefonoan eta menuetan bistaratuko den letra-tipoa ezartzeko.

#### < PANTAILAREN BESTE EZARPEN BATZUK >

Distira: pantailaren distira doitzeko. Bateriak ahalik eta errendimendu handiena izan dezan, erabili eroso erabil dezakezun distirarik leunena.

Biratze automatikoko pantaila: aktibatu aukera hau, telefonoak pantaila automatikoki bira dezan telefonoaren orientazioaren arabera (erretratua edo paisaia).

Pantailaren deskonexio denbora: pantailaren denbora agortu aurretik igaroko den denbora ezartzeko.

#### $<$  KONFIGURAZIO AURRERATUA  $>$

Pantaila itzali efektua: pantaila itzaltzeko efektua ezartzeko. Hautatu Retro TB, Zulo beltza edo Lausotu.

Daydream: sakatu Daydream etengailua, aukera hori aktibatzeko edo desaktibatzeko. Aktibatuta badago, pantaila-babesa bistaratzen da telefonoa lo dagoenean, akoplatuta badago edo kargatzen ari bada. Aukeratu: Erlojua edo Google Photos.

### Orokorra

#### < Hizkuntza eta idazketa >

Erabili Hizkutnza eta idazketa ataleko doikuntzak telefonoko testuaren hizkuntza eta eskualdea hautatzeko eta pantailako teklatua konfiguratzeko, hiztegian gehitu dituzun hitzak barne.

#### < Kokalekua >

Kokapen-zerbitzua aktibatzen baduzu, telefonoak bere gutxi gorabeherako kokapena zehaztuko du GPSaren, WiFi-aren eta sare mugikorren konexioaren bidez.

Mode: kokapen-modu bat ezartzeko, Zehaztasun handia (GPS eta sareak), Bateria aurreztu (Sareak bakarrik) edo Gailuaren sentsoreak bakarrik (GPS bakarrik).

#### < Kontuak eta sinkronizazioa >

Aplikazioek datuak bigarren mailan sinkronizatzeko, haiekin lanean aritu ala ez. Aukera hau desaktibatuz gero, bateria aurreztu eta datuen erabilera murriztu (guztiz ezabatu gabe) ditzakezu.

### Doikuntzak

#### < Eskuragarritasuna >

Erabili irisgarritasun-doikuntzak telefonoan instalatu dituzun irisgarritasun-osagarriak konfiguratzeko.

#### < Laste-menuko botoia >

Luze sakatu bolumen-teklak aplikazioetara bizkor sartzeko, pantaila itzalita edo blokeatuta dagoenean.

#### < Segurtasuna >

Encriptar dispositivo: telefonoan datuak enkriptatzeko, segurtasun-arrazoiak direla eta. Zure telefonoa pizten duzun bakoitzean, hura deszifratzeko PIN edo pasahitz bat sartzeko eskatuko zaizu.

Encriptar almacenamiento de tarieta SD: SD txartelaren datuak enkriptatzeko telefonoan, seguru egon daitezen.

Gailuaren admnistratzaileak: telefonoaren administratzaileak bistaratzeko edo desaktibatzeko.

Jatorri ezezagunak: Play Storekoak ez diren aplikazioak instalatzeko aurrez finkatutako doikuntza.

Aplikazioak egiaztatu: ez du uzten kalte egin dezaketen aplikazioak instalatzen, edo aurrez ohartarazi egiten du.

Jakinarazpenetara sarbidea: aktibatu aukera hau jakinarazpenak blokeo-pantailan bistaratzeko.

Gordetze modua: software-a bakarrik.

Konfiantzazko ziurtagiriak: konfiantzazko kautotze-ziurtagiriak bistaratzeko.

Biltegitik instalatu: ziurtagiri enkriptatuak instalatzeko.

Garbitu kredentzialak: ziurtagiri guztiak ezabatzeko.

#### < Gonbidatu-modua >

Zure pribatutasuna babesteko edo seme-alabek aplikazio jakin batzuez egin dezaketen erabilera mugatzeko, gonbidatu-modua erabil dezakezu.

Zure telefonoa beste pertsona batzuei uzten diezunean, ageri diren aplikazioak mugatu egin ditzakezu. Aurrez, ezarri gonbidatu-modua, eta pertsonalizatu aukerak.

#### < Keinuak >

Isildu sarrerako deiak: aktibatu aukera hau pantaila biratzen duzunean sarrerako deiak isilarazteko.

Atzeratu edo gelditu alarma: aktibatu aukera hau, gailua biratzen duzunean alarma eteteko edo gelditzeko.

Pausatu bideoa: aktibatu aukera hau, erreproduzitzen ari den bideoa gelditzeko gailua biratzen duzunean. Laguntza: zure gailuaren mugimendu-funtzioak erabiltzeari buruzko laguntza-gida bat irekitzeko.

Mugimendu-sentsorearen kalibratzea: sentsorearen inklinazioaren eta abiaduraren doitasuna hobetzeko.

#### < QuickCircle kasua>

Kontuan izan QuickCircle zorroaren doikuntzak aktibatuz gero gailuak espero gabeko portaera izan dezakeela.

#### < Data eta ordua >

Erabili Data eta ordua ataleko doikuntzak, datak nola bistaratuko diren finkatzeko. Halaber, doikuntza horiek erabil ditzakezu zure ordua eta ordu-eremua ezartzeko, sare mugikorreko uneko ordua izan beharrean.

#### < Biltegiratzea >

BARNE-BILTEGIA: barne-biltegiratzearen erabilera ikusteko.

SD TXARTELA: SD txartelean eskuragarri dagoen tokia ikusteko. Ukitu Atera SD txartela, txartela segurtasunez ateratzeko. Ezabatu SD txartela, zure datu guztiak ezabatu nahi badituzu.

#### < Bateria >

#### BATERIAREN INFORMAZIOA

Bateriaren karga-informazioa bateria-grafiko batean bistaratzen da, geratzen den bateria-ehunekoarekin eta egoerarekin batera.

Ukitu bateriaren kargatze-ikonoa, bateriaren erabileraren pantaila bistaratzeko eta bateriaren erabilera-maila eta hari buruzko informazio xehatua ikusteko. Bateriaren ehunekorik handiena erabiltzen zein osagarri eta aplikazio ari diren bistaratzen du. Sakatu sarreretako bat, informazio zehatzagoa ikusteko.

Barra de estado del porcentaje de la batería: aktibatu aukera hau bateria-mailaren ehuneko bistaratu dadin egoera-barran, bateriaren ikonoaren alboan.

#### ENERGIA AURREZLEA

Sakatu energia aurrezko kommutadorea, aktibatzeko edo desaktibatzeko. Sakatu Aktibatu energia aurrezlea, doikuntza hauetara sartzeko:

Aktibatu energia aurrezlea: Energia aurrezlea aukera automatikoki aktibatzeko bateriaren karga-ehunekoa ezartzeko. Hauek dituzu aukeran: Berehala, Bateria %10, Bateria %20, Bateria %30 edo Bateria %50

Laguntza: ukitu hau bateria aurrezteari buruzko laguntza-informazioa ikusteko.

### Doikuntzak

#### < Smart cleaning >

Telefonoaren memorian erabilitako dagoen eta libre dagoen espazioa zenbatekoa den ikus daiteke. Sakatu pantailaren goi-eskuinaldeko ertzean dagoen , jakinarazpenen tartea ezartzeko eta inaktibo egongo den denbora-tartea ezartzeko.

#### < Aplikazioak >

Zure aplikazioak ikusteko eta kudeatzeko.

#### < Lehenetsitako mezuen aplikazioa >

Aukeratu Mezularitza edo Hangouts, aplikazio lehenetsi gisa ezartzeko.

#### < Babeskopia sortu eta berrezarri >

Aldatu doikuntzak, konfigurazioa eta datuak kudeatzeko.

Kopiatu nire datuak: ezarri balio hau zure doikuntzen eta Googleko zerbitzariko aplikazioetako datuen segurtasun-kopia egiteko.

Babeskopia-kontua: konfiguratu aukera hau zure kontuaren segurtasun-kopia bat egiteko.

Leheneratze automatikoa: zehaztu ezazu aukera hau zure doikuntzak eta aplikazio-datuak leheneratzeko, gailuan aplikazioak berriro instalatu behar dituzunean.

LG Backup zerbitzua: gailuaren informazio guztiaren segurtasun-kopia egin, eta, datuak galdu edo ordeztuz gero, berrezarri egiten du.

Leheneratu fabrikako datuak: doikuntzak fabrikako balioekin berrezartzen ditu, eta zure datu guztiak ezabatzen ditu. Telefonoa honela berrezartzen baduzu, Android abiarazi zenuen lehenengo aldian eskatu zitzaizun informazioa sartzeko eskatuko zaizu berriro.

#### < Inprimatze >

Pantaila jakin batzuen edukia inprimatzeko (adibidez, Chromen bistaratzen diren webguneak), Android gailuaren WiFi sare berera konektatuta dagoen inprimagailu batean.

#### < Telefonoari buruz >

Lege-informazioa ikusiko duzu, bai eta telefonoaren egoera eta softwarearen bertsioa ere.

### PCrako softwarea (LG PC Suite)

USB kable baten eta WiFi konexio baten bidez zure gailua PC batera konektatzeko PCrako softwarea da "LG PC Suite" . Konektatu ondoren, PCtik erabil ditzakezu gailuaren funtzioak.

#### "LG PC Suite" erabiliz, hauek egin daitezke:

- Multimedia-edukia (musika, filmak eta argazkiak) PC batetik administratu eta erreproduzitu.
- Zure gailura multimedia-edukia bidali.
- Gailu baten eta PC baten artean datuak (egutegiak, kontaktuak, gogokoak) sinkronizatu.
- Telefonoak dituen aplikazioen segurtasun-kopia bat egin.
- Zure gailuaren softwarea eguneratu.
- Segurtasun-kopiak egin eta gailuaren datuak berrezarri.
- Ordenagailuko multimedia-edukia gailutik erreproduzitu.
- Segurtasun-kopia egin, eta gailuaren oharrak sortu eta editatu.

OHARRA: Aplikazioaren Ayuda menua erabil dezakezu "LG PC Suite" aplikazioa erabiltzen ikasteko.

#### PCrako softwarea instalatzea (LG PC Suite)

LGren webgunean deskargatu dezakezu PCrako "LG PC Suite" softwarea.

- 1 Joan [www.lg.com](http://www.lg.com/) helbidera, eta hautatu herrialde bat.
- 2 Aukeratu Soporte > SERVICIO POSVENTA MÓVILES > Teléfonos móviles LG > aukeratu modeloa, edo, bestela, Soporte > Móvil > aukeratu modeloa.
- 3 Sakatu Sincronización con PC MANUALES Y DESCARGAS atalean, eta sakatu DESCARGAR "LG PC Suite" PCrako softwarea deskargatzeko.

#### Sistemaren baldintzak "LG PC Suite" PCrako softwarearentzat

- Sistema eragilea: Windows XP (Service pack 3) 32 bit, Windows Vista, Windows 7, Windows 8
- PUZa: 1 GHz-eko prozesadorea edo handiagoa
- Memoria: 512 MB-ko edo gehiagoko RAM memoria
- Txartel grafikoa: 1024 x 768 koloretako bereizmena, 32 bit edo gehiago
- Disko gogorra: 500 MB-ko edo gehiagoko lekua disko gogorrean (litekeena da diskoan leku gehiago behar izatea, gordetako datuen bolumenaren arabera).
- Behar den softwarea: LG kontrolagailu integratuak, Windows Media Player 10 edo handiagoa

### PCrako softwarea (LG PC Suite)

#### OHARRA: LGren USB kontrolagailua izatea

LGren USB kontrolagailua izatea beharrezkoa da LG gailu bat ordenagailu batekin konektatzeko, eta automatikoki instalatzen da "LG PC Suite" PCrako aplikazioa instalatzean.

#### Gailua PCarekin sinkronizatzea

Sinkronizatzea erosoagoa izan dadin, gailuaren eta PCaren datuak erraz sinkroniza daitezke "LG PC Suite" PCrako aplikazioaren bidez. Kontaktuak, egutegiak eta gogokoak sinkroniza daitezke.

Hau da prozedura:

- 1 Konektatu telefonoa ordenagailura. (erabili USB kable bat edo WiFi konexio bat).
- 2 USB PC konexioa agertzen denean, hautatu Multimedia gailua (MTP)
- 3 Konexioa ezarri ondoren, exekutatu programa, eta hautatu dagokion kategoriarako telefonoaren aukera, pantailaren ezkerreko aldean.
- 4 Hautatzeko, sakatu Información personal.
- 5 Aktibatu sinkronizatu nahi duzun edukiaren aukera, eta sakatu Sincronización botoia.

OHARRA: Telefonoa PCarekin sinkronizatzeko, LG PC Suite programa instalatu behar duzu ordenagailuan. Ikus aurreko orrietan, LG PC Suite instalatzeko moduari buruzko jarraibideak.

#### Gailu zaharreko kontaktuak berrira eramatea

- 1 Inportatu kontaktuak CSV fitxategi moduan telefono zaharretik ordenagailura, sinkronizatzeko programa baten bidez.
- 2 Lehenik, instalatu LG PC Suite PCan. Exekutatu programa, eta konektatu Android telefono mugikorra ordenagailura, USB kablearen bidez.
- 3 Goiko menuan, hautatu Dispositivo > Importar/Exportar contactos > Exportar telefonora.
- 4 Leiho bat bistaratuko da esportatu behar den fitxategi-mota eta fitxategi bat hautatzeko.
- 5 Bistaratzen den leihoan, sakatu Seleccionar un archivo, eta Windowsen arakatzailea bistaratuko da.
- 6 Hautatu Windowsen arakatzailera esportatuko diren kontaktuen fitxategia, eta sakatu Abrir.
- 7 Sakatu OK.
- 8 Asignación de campo leihoa bistaratuko da, gailuko kontaktuak eta kontaktu-datu berriak lotzeko.
- 9 Baldin eta gatazkaren bat sortzen bada PCko kontaktuen datuen eta gailuko kontaktuen datuen artean, egin LG PC Suiten beharrezkoak diren hautaketa edo aldaketa guztiak.
- 10 Sakatu Aceptar.

### Telefonoaren softwarea eguneratzea

#### LG telefono mugikorren softwarea Internet bidez eguneratzea

Funtzio horren erabilerari buruzko informazio gehiago jasotzeko, jo helbide hauetako batera: [http://www.](http://www.lg.com/common/index.jsp)  $\log_{10}$ com/common/index.jsp  $\rightarrow$  Ondoren, hautatu herrialdea eta hizkuntza.

Aukera horren bidez telefonoaren firmwarearen azken bertsioa Internetetik modu erosoan eguneratu dezakezu, zerbitzu-zentrora joan beharrik gabe. Ezaugarri hori eskura egongo da baldin eta LGk telefono honentzako bertsio berri bat argitaratzen badu.

Telefono mugikorraren firmwarea eguneratzeko programa lanean ari den bitartean, arreta jarri behar dio erabiltzaileak, harik eta prozesua erabat amaitzen den arte. Ezer egin aurretik, ziurtatu jarraibide eta ohar guztiak ulertzen dituzula. Eguneratzen den bitartean USB datu-kablea kenduz gero, kalte egin diezaiokezu telefono mugikorrari.

OHARRA. LGk eskubidea du berak egokitzat irizten dien modeloetan bakarrik eskaintzeko firmwarearen eguneratzeak, eta ez du bermatzen firmwarearen bertsio eguneratuak egongo direnik telefonoaren modelo guztietarako.

#### LG telefono mugikorren softwarea haririk gabe eguneratzea

Funtzio horrek gailuaren softwarea bertsio berriarekin eguneratzen laguntzen dizu OTAren bidez, USB datu-kable baten bidez konektatu beharrik gabe. Ezaugarri hori eskura egongo da baldin eta LGk telefono honentzako bertsio berri bat argitaratzen badu. Lehendabizi, telefono mugikorrak egun duen softwarearen bertsioa egiaztatu behar duzu: Ezarpenak > Orokorra fitxa > Telefonoari buruz > SW Eguneratu> Actualización de SW > begiratu SW berririk dagoen.

OHARRA: Telefonoaren softwarea eguneratzeko prozesuan, baliteke telefonoaren barneko biltegiratze-euskarriaren datu pertsonalak, Googleko kontuari eta bestelako kontuei buruzko informazioa barne, datuak eta sistemaren eta aplikazioen doikuntzak, deskargatutako edozein aplikazio eta DRM lizentzia ezabatzea. Beraz, LGk gomendatzen du datu pertsonalen segurtasun-kopia bat egitea telefonoaren softwarea eguneratu aurretik. LGk ez ditu bere gain hartzen datu pertsonalen galerak.

OHARRA: Funtzio hori sareko zerbitzuen hornitzailearen, eskualdearen edo herrialdearen mende dago.

### Erabiltzailearen eskuliburuari buruz

- Gailua erabili aurretik, arretaz irakurri eskuliburu hau. Hala, telefonoa zuzen eta era seguruan erabiliko duzu.
- Baliteke eskuliburuan ageri diren pantaila-irudiak zure telefonoko irudien berdinak ez izatea.
- Baliteke eskuliburuaren edukia eta azken produktua edo telefonia-operadoreek edo zerbitzu-hornitzaileek emandako softwarea bat ez etortzea. Baliteke edukian aldaketak egitea aurrez jakinarazi gabe. Eskuliburuaren azken bertsioa eskuratzeko, ikus LGren webgunea: [www.lg.com](http://www.lg.com/).
- Telefonoaren aplikazioak eta funtzioak desberdinak izan daitezke herrialdearen, eskualdearen edo hardwarezehaztapenen arabera. LGk ez du bere gain hartzen LG ez den beste hornitzaileren batek garatuko aplikazioak erabiltzeagatik gerta daitekeen errendimendu-arazorik.
- LGk ez du bere gain hartzen sistema eragilearen softwarea aldatzean edo erregistro-doikuntzen edizioan gerta daitezkeen errendimendu- edo bateraezintasun-arazoak. Sistema eragilea aldatzen saiatzeak eragin dezake gailuak edo haren aplikazioek ustekabean gaizki funtzionatzea.
- Gailuarekin emandako software lizentzia, audioa, pantaila-atzealdea, irudiak eta gainerako baliabideak erabilera mugatukoak dira. Material horiek atera eta erabilera komertzialerako edo bestelako erabileretarako erabiltzen badituzu, baliteke copyrightaren eskubideak urratzen aritzea. Erabiltzaile gisa, multimediamaterialaren legez kanpoko erabileraren erantzule bakarra zara.
- Gerta liteke datu-zerbitzuen truke (adibidez, mezularitza, karga eta deskarga, sinkronizazio automatikoa edo kokapen-zerbitzuak) kargu gehigarriak aplikatzea. Kargu horiek ez kobratzeko, hautatu zure beharrei egokitutako datu-plan bat. Informazio gehiago nahi baduzu, jarri harremanetan zerbitzu-hornitzailearekin.

### Marka komertzialak

- LG eta LGren logotipoa LG Electronics-en marka komertzial erregistratuak dira.
- Gainerako marka komertzialak eta copyrighta dagozkien jabeenak dira.

#### Oharra: Iturri-kode irekiko softwarea

GPL, LGPL, MPL eta iturri-kode irekiko beste lizentzia batzuei dagokien iturri-kodea eskuratzeko, joan webgune honetara: [http://opensource.lge.com/.](http://opensource.lge.com/)

Lizentzia-baldintza guztiak, oharrak eta erantzukizunik ezaren oharrak deskargatzeko moduan daude iturri-kodearekin batera.

### Osagarriak

Osagarri hauek daude eskura, telefono honekin erabiltzeko. (Hemen deskribatzen diren elementuak hautazkoak izan daitezke).

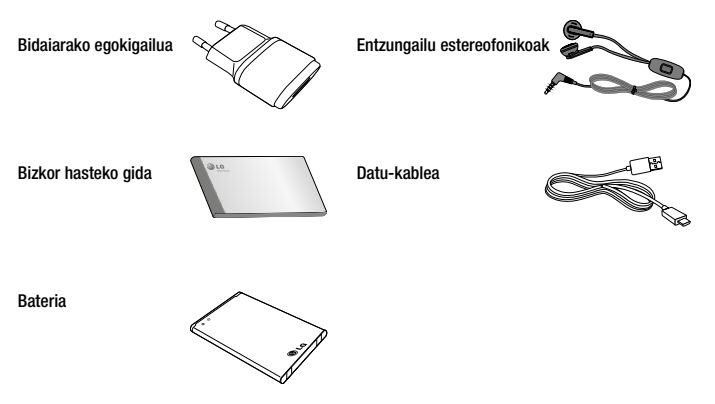

#### OHARRA:

- LGren jatorrizko osagarriak erabili beti.
- Hori egiten ez baduzu, bermea bertan behera gera daiteke.
- Osagarriak ezberdinak izan daitezke herrialdearen arabera.

### Arazoak konpontzea

Kapitulu honetan, telefonoa erabiltzean sor daitezkeen zenbait arazo deskribatzen dira. Horietako batzuk konpontzeko, zure zerbitzu-hornitzaileari deitu beharko diozu. Hala ere, arazo gehienak zuk zeuk konpontzeko modukoak dira.

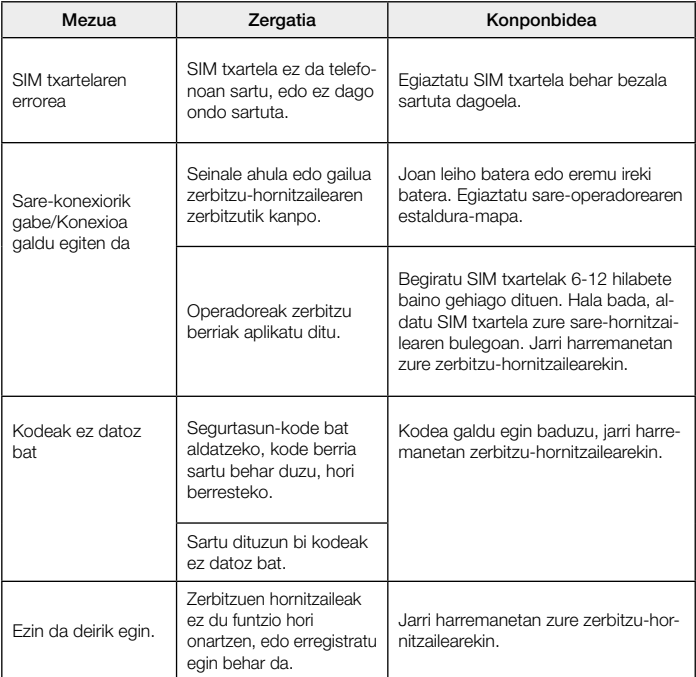

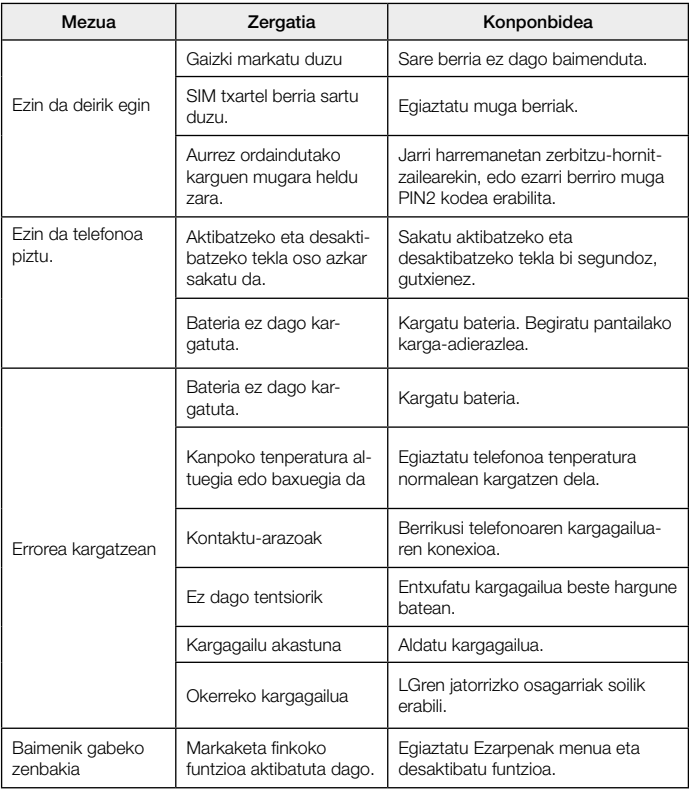

## Arazoak konpontzea

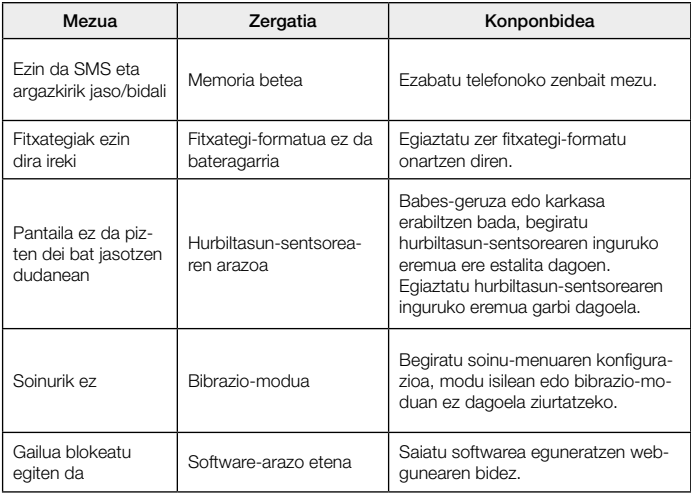

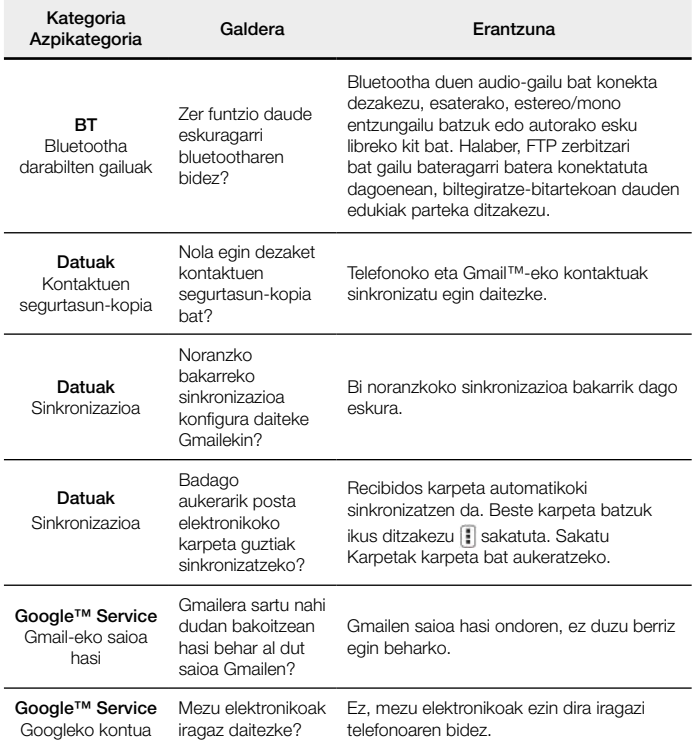

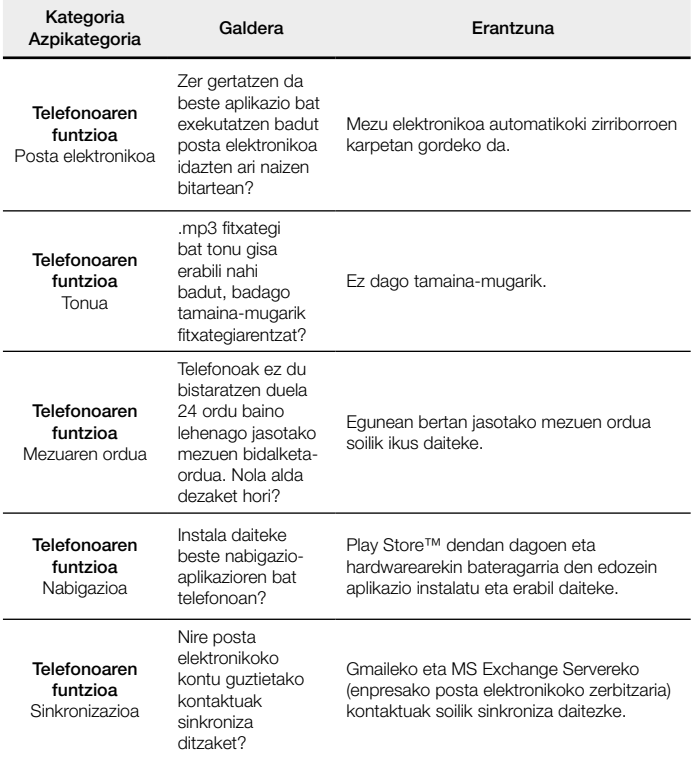

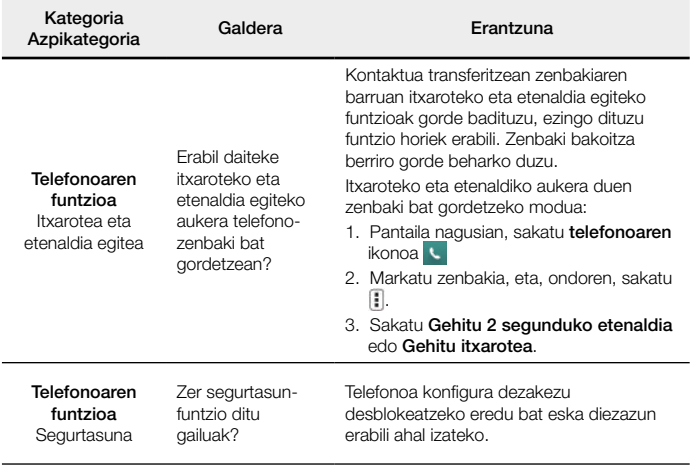

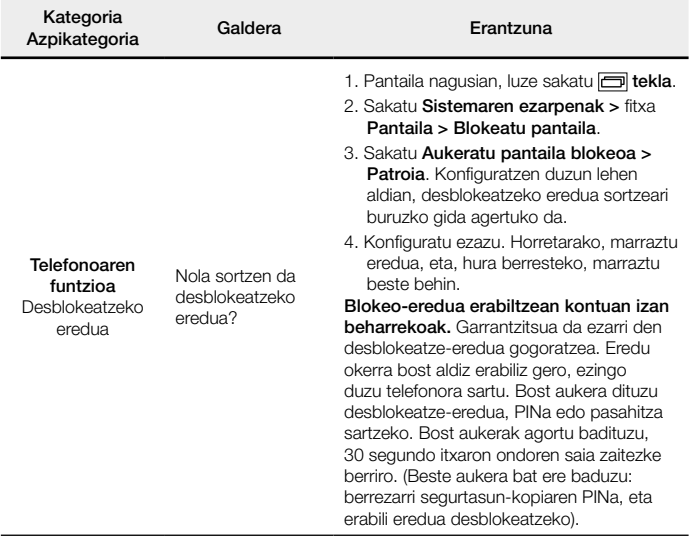

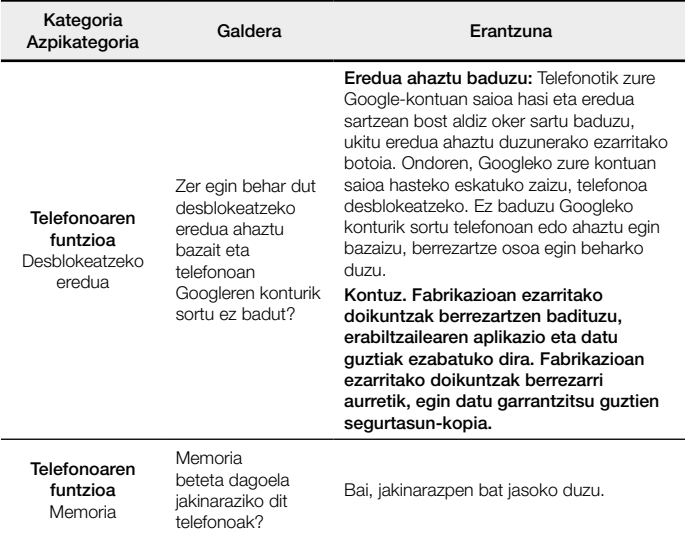

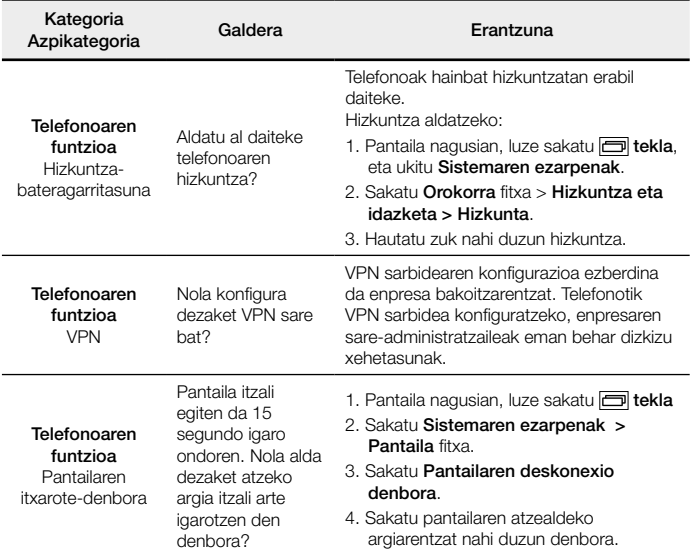

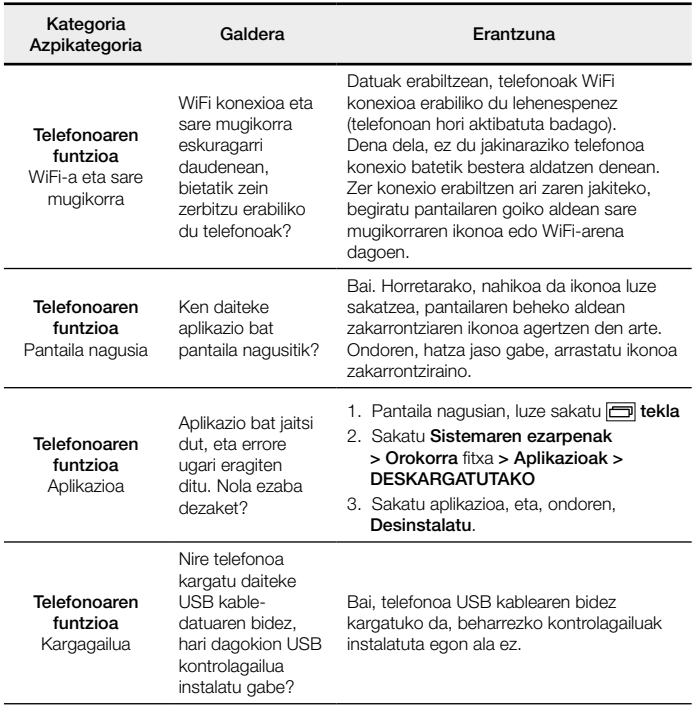

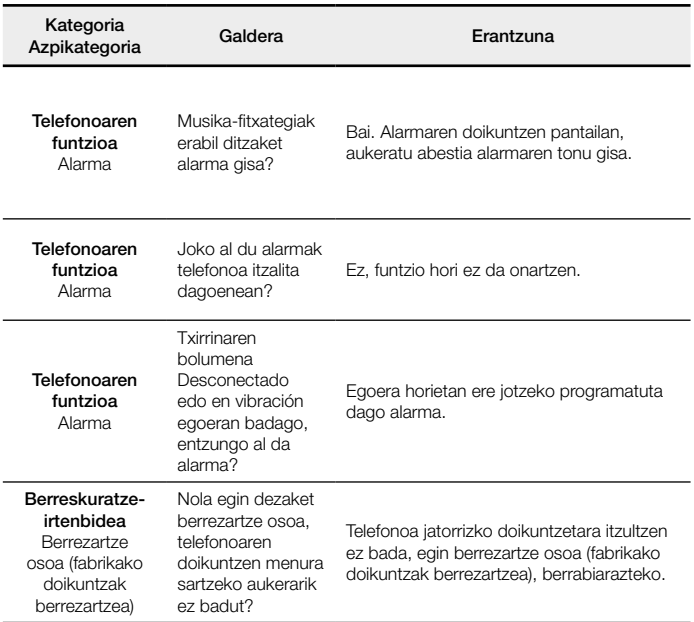

BETI ERANTZUTEKO PREST GAITUZU Laguntza behar baduzu, gurekin harremanetan jar zaitezke, gure webgunearen bidez, onlineko txataren bidez edo gure Bezeroarentzako Arretako zentroaren bidez.

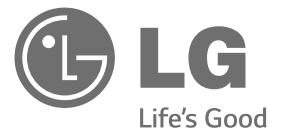

### [www.lg.com](http://www.lg.com/) [www.lg.com/es/posventa](http://www.lg.com/es/posventa)

Bezeroarentzako arreta

### 963 05 05 00

### **BERME-GUTUNA** TELEFONIA MUGIKORRA

- 1.- Produktua martxan jarri aurretik, irakurri arretaz berme-txartel hau. Ez jarri produktua martxan erabiltzailearen eskuliburua ondo irakurri aurretik.
- 2.- Gorde txartel hau —behar bezala beteta eta saltokiaren zigiluarekin— eta erosketaren ordainagiria bermealdi osoan.
- 3.- Konponketa-zerbitzuak behar badituzu, berme-txartel hau erakutsi behar duzu.
- 4.- Gure produktuei buruzko informazioa behar baduzu edo zalantzaren bat argitu edo kontsultaren bat egin nahi baduzu, jarri gurekin harremanetan gure web-orriaren bidez edo bezeroarentzako arreta-zerbitzuko linearen bidez.

BERME-ZIURTAGIRIA LG ELECTRONICS ESPAÑA SAUk (LGEES) KONPROMISOA HARTZEN DU BERME HONEN ESTALDURA-BALDINTZAK BETETZEKO.

#### BERMEAREN BALIO-BALDINTZAK

- (1) LGk Europar Batasunean inportatutako edo merkaturatutako produktu ofizialetarako soilik da berme hau. Bermeaz baliatzeko, baldintza hauek bete behar dira:
	- (1.1) Salmentaren aurreko epean, saltokiak gailuaren modeloa eta IMEI-zenbakia adierazi behar ditu.
	- (1.2) Berme-epean, NAHITAEZKOA izango da, saltokiak behar bezala zigilatutako Berme Komertzialeko Gutun honekin batera, jatorrizko erosketa-tiketa edo faktura izatea. Dokumentu horretan, terminalaren modeloak eta IMEIak agertu behar dute.
- (2) Bermea baliozkoa izateko, EZINBESTEKOA DA azken bezeroak edo saltokiak bermean adierazitako ataletako datu guztiak betetzea gailua erosten den unean.
- (3) LG Electronics España SAUk laguntza-sare teknikoan dituen zerbitzu tekniko baimenduak erabiliz gero soilik balia daiteke berme hau.
- (4) Erabiltzailearen eskuliburuan zehazten diren jarraibideen arabera erabili behar da gailua.

#### BERMEAREN INDARRALDIA

(1) Bermea LGk Europar Batasunean komertzializatutako telefonia mugikorreko gailu guztiei aplikatzen zaie.

Hau da bermealdia:

- Gailu mugikorra (terminala): 2 urte.
- Osagarriak: 2 urte.
- Baliabideak edo software-euskarria (CD-romak, memoria-txartelak, USB eta abar): 90 egun.
- (2 Erosketa-datatik aurrera (fakturaren data) aplikatuko da bermea, eta erosketa-data horretan (fakturaren data horretan) indarrean dagoen legediak ezarritakoaren araberakoa da.
- (3) LG Electronics España SAUk (LGEES) konpondutako edozein pieza edo produktu bermatzen du emate-datatik hasita hurrengo laurogeita hamar (90) eguneko epean, edo bermea amaitu arte, bi epeetan luzeena dena aplikatuta. Kasuan kasu, bezeroaren onerako, LGEESk telefonia mugikorreko gailuaren arazoa konponduko du gailuaren prestazio eta fidagarritasun parekoak dituen beste gailu bat emanez, eta bezeroak bermean sartzen diren eskubide eta estaldura guztiei eusten die. Bermealdian ordezkatutako hardware-osagai guztiak LGEESrenak izango dira.

#### BERMEAREN ESTALDURAK

#### OHAR GARRANTZITSUA

- (1) Merkataritza-berme honek ez die eragiten 2007ko azaroaren 16ko 1/2007 LEDaren arabera (2007ko azaroaren 30eko BOE, 287. zk.) azken bezeroak dituen eskubideei, berme honekiko independenteak eta bateragarriak direlako, nahiz eta saltzailearen adostasunik ez izan.
- (2) 1/2007 LEDaren V. atalean aurreikusiaren arabera, azken bezeroak eskubidea du legeak zehaztutako kasuetan saltzaileari eta/edo ekoizleari produktua konpontzeko eta ordezteko eskatzeko, bai eta, hala badagokio, prezioa merkatzeko edo kontratua bertan behera uzteko ere, neurriz kanpokoa ez bada behintzat.
- (3 Dokumentu honetako eskubideak eta estaldurak izango ditu bermearen titularrak.
- (4) Dokumentu honetako eskubideak eta estaldurak erreklamatzeko, bezeroarentzako arretako gure zenbakia erabil dezake bezeroak; bestela, idatziz jo dezake bulego nagusietara (Chile kalea, 1. 28290 Las Rozas de Madrid) edo zerbitzu teknikoen zentrora (Paternako Parke Teknologikoa, Louis Pasteur kalea 1, 2. nabea. 46980 Paterna – Valentzia) edo ohiko jurisdikzio-bidea erabil dezake.
- (5) Konponketak iraun bitartean, ez da kalte-ordainik ordainduko gailua zerbitzutik kanpo egongo den denborarengatik.
- (6) Bezeroaren ardura da gailua konpontzera bidali baino lehen bere datuen segurtasun-kopia bat egitea; izan ere, zerbitzu teknikoak, bezeroaren informazio pertsonala zaintzeko, gailuetan dagoen informazio guztia ezabatu behar du nahitaez. Zerbitzua ematean, baliteke produktuaren biltegiratze-euskarrietako edukia ezabatzea, ordeztea edo formateatzea. Beraz, LG Electronics España SAUk ez ditu bermatzen, ez eta estaltzen ere, datuak galtzearen ondoriozko galera finantzarioak.
- (7) LG Electronics España SAUk ez ditu bere gain hartzen gailu batek kanpo-elementuetan eragin ditzakeen kalteak.

#### DATU PERTSONALEN BABESA

(1) Datu Pertsonalak Babesteari buruzko 1999ko abenduaren 13ko 15/1999 Lege Organikoari jarraituz, jakinarazten dizugu berme-zerbitzua emateko nahitaezkoak diren datu pertsonalak LG Electronics España SAUren ardurapeko RGPDko fitxategi batean sartuko direla, zuri zerbitzua emateko eta produktuei, zerbitzuei eta halakoei buruzko informazioa izateko. Datu horiek eskuratzeko, zuzentzeko, ezerezteko eta aurka egiteko eskubideak erabil ditzakezu. Horretarako, idatzi bat bidali behar duzu helbide honetara: Chile kalea 1, 28029 Las Rozas de Madrid). Bestela, mezu elektroniko bat bidal dezakezu [lgees.legal@lge.com](mailto:lgees.legal@lge.com) helbide elektronikora. Zure eskaerarekin batera, dokumentu ofizial baten kopia bidali behar duzu, zure identitatea egiaztatzeko, eta zer eskubide gauzatu nahi duzun adierazi behar duzu.

#### BERMEAREN SALBUESPENAK

#### Produktuaren bermeak salbuespen eta muga hauek ditu:

- (1) Aurretik aipatutako baldintzak ez betetzea.
- (2) Berme-ziurtagiri honetan zehaztu edo sartu ez diren gailuaren barneko zein kanpoko osagai edo osagarri guztiak edo jatorrizkoaren produktuaren osagarri ez direnak.
- (3) Erabiltzaileari gailua abian jartzea, konfiguratzea eta funtzionamenduaren erakustaldiak.
- (4) Matxura suteen, uholdeen, eragile meteorologikoen, gehiegizko hezetasunaren edo korrosioaren, kolpeen edo zanpatzeen ondorioz gertatzen bada, edo tentsio edo energia desegokia aplikatzen bazaio edo gaizki konektatuta badago.
- (5) Gaizki erabiltzeagatiko kalteak, garraioan izandako kalteak barne, garraio-konpainiaren langileei erreklamatu behar zaizkie; beraz, emate-agiriak berretsi baino lehen paketeak ikuskatzea komeni da.
- (6) Haustura fisikoen ondorioz gertatutako matxurak karkasak, plastikoak, pinturak, esmalteak, kristalak, edergarriak eta antzekoak.
- (7) Gailuekin batera datozen funtzionamendu- eta erabilpen-jarraibideei kasurik ez egiteagatiko eta/ edo gaizki erabiltzeagatiko matxurak.
- (8) Egokiak ez diren osagarri elektronikoak erabiltzeagatik gertatutako matxurak.
- (9) Ukipen-pantailetan gailu zorrotzak oker erabiltzea.
- (10) IMEI zenbakirik eta serie-zenbakirik ez duten gailuak, aldatuta edo ezabatuta dituztenak, edo berme-ziurtagiriko edo erosketa-fakturako zenbakiarekin bat ez datozenak.
- (11 Sarea aktibatzeko behar den IMEIa eta Abonatu-zenbakia lotzeak berekin dakartzan arazoak.
- (12) Gailua LG Electronics España SAUk baimendu gabeko pertsonek konpontzea edo maneiatzea.
- (13) Erabileragatiko ohiko narriadurak eragindako matxurak (bateriena, kameren lenteena, pantailena, entzungailuena edo kanpoko esku librekoena barne).
- (14) Berme-ziurtagiri honetan sartutako edo zehaztutako barne- edo kanpo-osagarri batek edo jatorrizko produktuaren zati ez den osagarriak sortutako matxura.
- (15) Indarrean dagoen araudiak edo fabrikatzaileak (LG Electronics España SAU) ezarritakoa gainditzen ez duten pixel-akatsak.
- (16) Disko gogorretan, egoera solidoko diskoetan edo memorietan gordetako informazioaren galera. Azken bezeroak egin behar du bere datuen segurtasun-kopia bat gailua zerbitzu teknikora eraman aurretik, "Bermearen estaldurak" ataleko (6) puntuan ezarritakoari jarraikiz.
- (17) Zerbitzu ofizialera konpontzera eramatean ekipoan dagoen edozein informazio-euskarri fisiko.
- (18) Aurretik kargatutakoak ez diren sistema eragileak eta/edo originalak ez diren programak eta/edo horien funtzionamendua.
- (19) Fabrikatzaileak (LG Electronics España SAU) ofizialki onartu gabeko edo homologatu gabeko software-eguneratzeak edo bertsio berriak, jatorria edozein dela ere.
- (20) Birus batek edo bestelako programa maltzurren batek eragindako kalteak edo gailuaren hutsak.
- (21) Kontsumigarrien (adibidez, bateriak, pilak eta abar) bermealdia haien bizitza-erabilgarriaren araberakoa izango da (hots, kargatzeko/deskargatzeko zikloen eta erabiltzeko moduaren araberakoa), nahiz eta erreferentzia gisa urtebetekoa izango den gutxi gorabehera.
- (22) LG Electronics España SAUk sistemaren softwarearen eguneratzeak instala ditzake bermealdian, terminala sistemaren softwarearen aurreko bertsio batera itzuli ez dadin.

#### **BETE BEZEROARI ETA PRODUKTUARI BURUZKO DATU GUZTIAK EROSKETA-UNEAN**

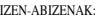

MODELOA: IMEI-ZK.:

TELEFONIA-OPERADOREA:

EROSKETA-DATA:

SALTOKIAREN/OPERADOREAREN ZIGILUA:

LG Electronics España- Central Asistencia Técnica

Parque Tecnólogico de Paterna

C/ Louis Pasteur,1, Nave 2

(46980) Paterna ( Valentzia)

BERME-TXARTEL HAU BESTERENEZINA DA ETA JATORRIZKO EROSLEARI SOILIK APLIKATZEN ZAIO. BETE ITZAZU ESKATUTAKO DATUAK ETA EROSKETA-FAKTURAREKIN BATERA GORDE, TOKI SEGURUAN.

#### **Informazio orokorra**

<LGren bezeroarentzako informazio-zentroa>

963 05 05 00

\*Deitu aurretik, ziurtatu zenbakia zuzena dela.

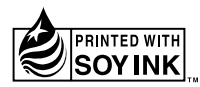

# **CE0168**